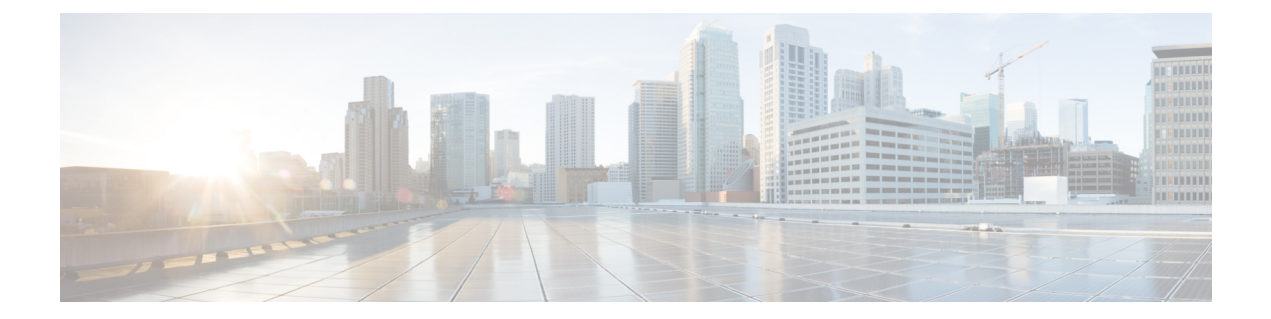

# **IP** マルチキャスト ルーティング コマンド

- clear ip igmp snooping [membership](#page-1-0)  $(2 \sim \rightarrow \sim)$
- clear ip mfib counters  $(3 \sim -\gamma)$
- clear ip mroute  $(4 \sim \rightarrow \sim)$
- clear ip pim snooping vlan  $(5 \sim \rightarrow \sim)$
- ip igmp filter  $(6 \sim -\gamma)$
- ip igmp [max-groups](#page-5-1)  $(6 \sim \rightarrow \gg)$
- ip igmp profile  $(8 \sim \rightarrow \sim)$
- ip igmp [snooping](#page-8-0)  $(9 \sim \rightarrow \sim)$
- ip igmp snooping [last-member-query-count](#page-9-0)  $(10 \sim \rightarrow \sim)$
- ip igmp snooping querier  $(11 \sim \rightarrow \sim)$
- ip igmp snooping [report-suppression](#page-12-0)  $(13 \sim \rightarrow \sim)$
- ip igmp snooping vlan [explicit-tracking](#page-13-0)  $(14 \sim -\gamma)$
- ip igmp [snooping](#page-15-0) vlan mrouter  $(16 \sim -\gamma)$
- ip igmp [snooping](#page-15-1) vlan static  $(16 \sim -\gamma)$
- ip multicast [auto-enable](#page-16-0)  $(17 \sim \rightarrow \sim)$
- ip pim [accept-register](#page-17-0)  $(18 \sim -\gamma)$
- ip pim [bsr-candidate](#page-18-0)  $(19 \sim -\gamma)$
- ip pim [rp-candidate](#page-20-0)  $(21 \sim \sim \sim)$
- ip pim [send-rp-announce](#page-21-0)  $(22 \sim \rightarrow \sim)$
- ip pim [snooping](#page-22-0)  $(23 \sim -\tilde{\mathcal{V}})$
- ip pim [snooping](#page-23-0) dr-flood  $(24 \sim \rightarrow \sim)$
- ip pim snooping vlan  $(25 \sim -\gamma)$
- ip pim [spt-threshold](#page-25-0)  $(26 \sim \sim \gamma)$
- match [message-type](#page-26-0) (27 ページ)
- match [service-type](#page-27-0)  $(28 \sim \rightarrow \rightarrow)$
- match [service-instance](#page-27-1)  $(28 \sim -\gamma)$
- mrinfo  $(29 \ltimes -\check{v})$
- [service-policy-query](#page-29-0)  $(30 \sim \rightarrow \sim)$
- [service-policy](#page-30-0)  $(31 \sim \sim \sim)$
- show ip igmp filter  $(32 \lt \lt \lt \lt)$
- show ip igmp profile  $(32 \sim -\gamma)$
- show ip igmp [snooping](#page-32-0)  $(33 \sim -\gamma)$
- show ip igmp [snooping](#page-34-0) groups  $(35 \sim -\gamma)$
- show ip igmp snooping [membership](#page-35-0)  $(36 \sim \rightarrow \sim)$
- show ip igmp snooping mrouter  $(38 \sim -\gamma)$
- show ip igmp snooping querier  $(39 \sim -\gamma)$
- show ip pim autorp  $(41 \sim -\gamma)$
- show ip pim [bsr-router](#page-40-1)  $(41 \sim -\gamma)$
- show ip pim bsr  $(42 \sim \rightarrow \sim)$
- show ip pim [snooping](#page-42-0)  $(43 \sim -\gamma)$
- show ip pim tunnel  $(46 \sim +\ \ \ \ \ \ \ \ \ \ \$
- show platform software fed switch ip multicast  $(47 \sim 3)$

# <span id="page-1-0"></span>**clear ip igmp snooping membership**

明示的なホストトラッキング データベースからエントリを削除するには、特権 EXEC モード で **clear ip igmp snooping membership** コマンドを使用します。

**clear ip igmp snooping membership** [**vlan** *vlan-id*]

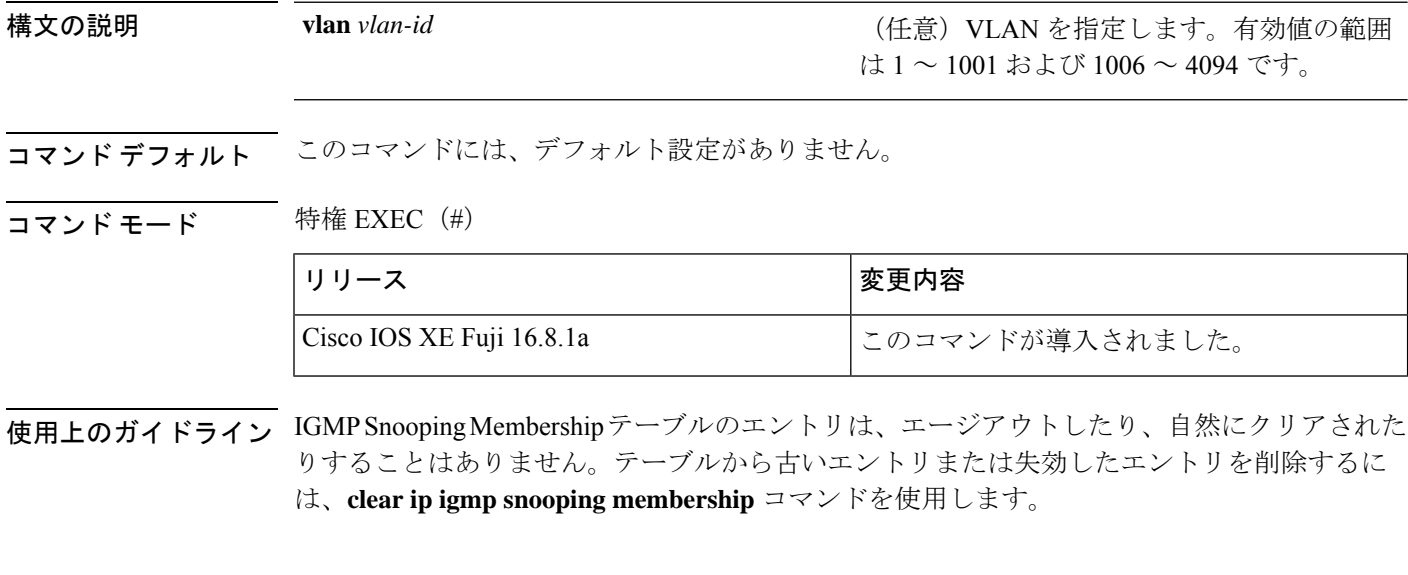

#### 例

Device# **clear ip igmp snooping membership vlan 25** Device#

#### 関連コマンド

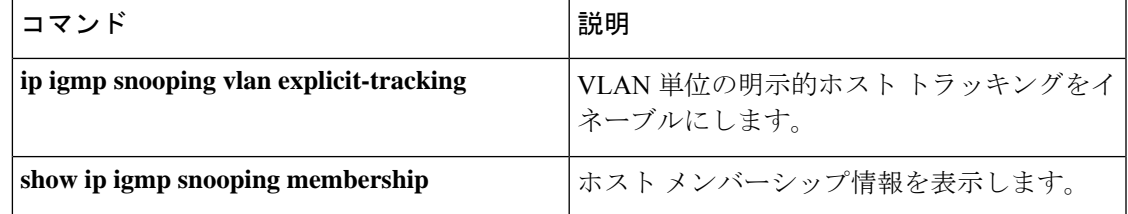

# <span id="page-2-0"></span>**clear ip mfib counters**

すべてのアクティブIPV4マルチキャスト転送情報ベース(MFIB)トラフィックカウンタをク リアするには、特権 EXEC モードで **clear ip mfib counters** コマンドを使用します。

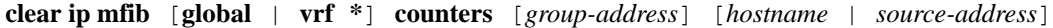

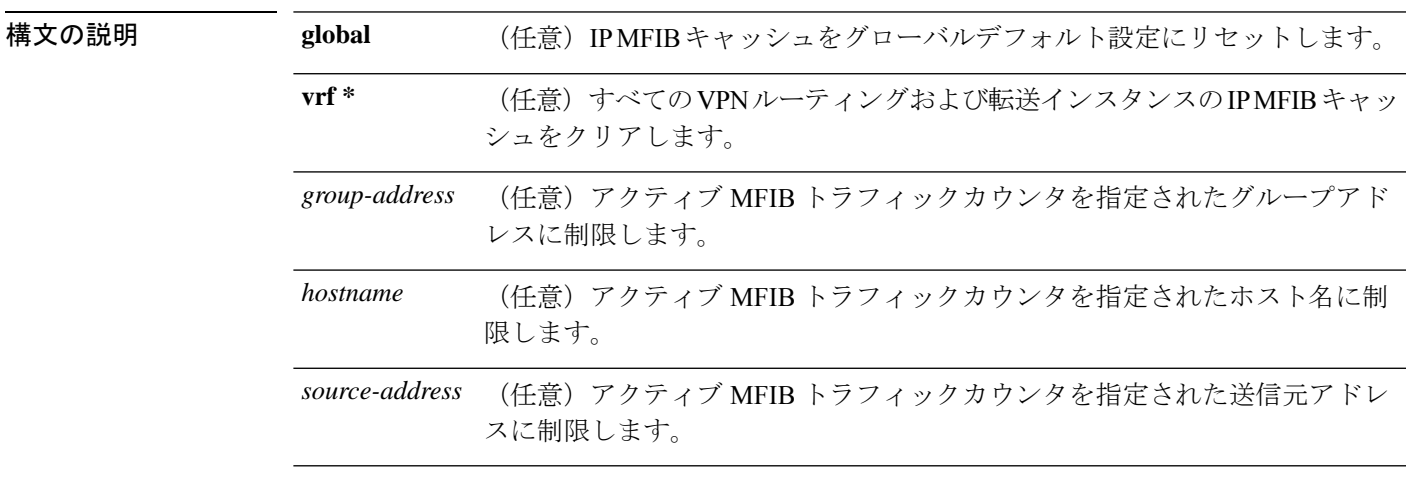

### コマンド デフォルト なし

コマンド履歴

 $\overline{\mathbf{u} \cdot \mathbf{v}}$  =  $\mathbf{v}$  = 特権 EXEC (#)

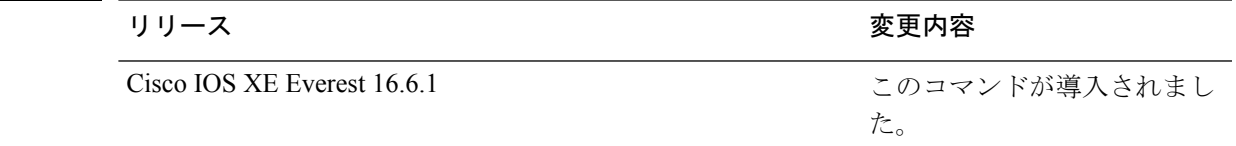

#### 例

次に、すべてのマルチキャストテーブルのアクティブ MFIB トラフィックカウンタを すべてリセットする例を示します。

#### デバイス# **clear ip mfib counters**

次に、IP MFIB キャッシュカウンタをグローバルデフォルト設定にリセットする例を 示します。

デバイス# **clear ip mfib global counters**

次に、すべてのVPNルーティングおよび転送インスタンスのIP MFIBキャッシュをク リアする例を示します。

デバイス# **clear ip mfib vrf \* counters**

# <span id="page-3-0"></span>**clear ip mroute**

IP マルチキャスト ルーティング テーブルのエントリを削除するには、特権 EXEC モードで **clear ip mroute** コマンドを使用します。

**clear ip mroute** [**vrf** *vrf-name*]{**\*** | *ip-address* | *group-address*}[*hostname* | *source-address*]

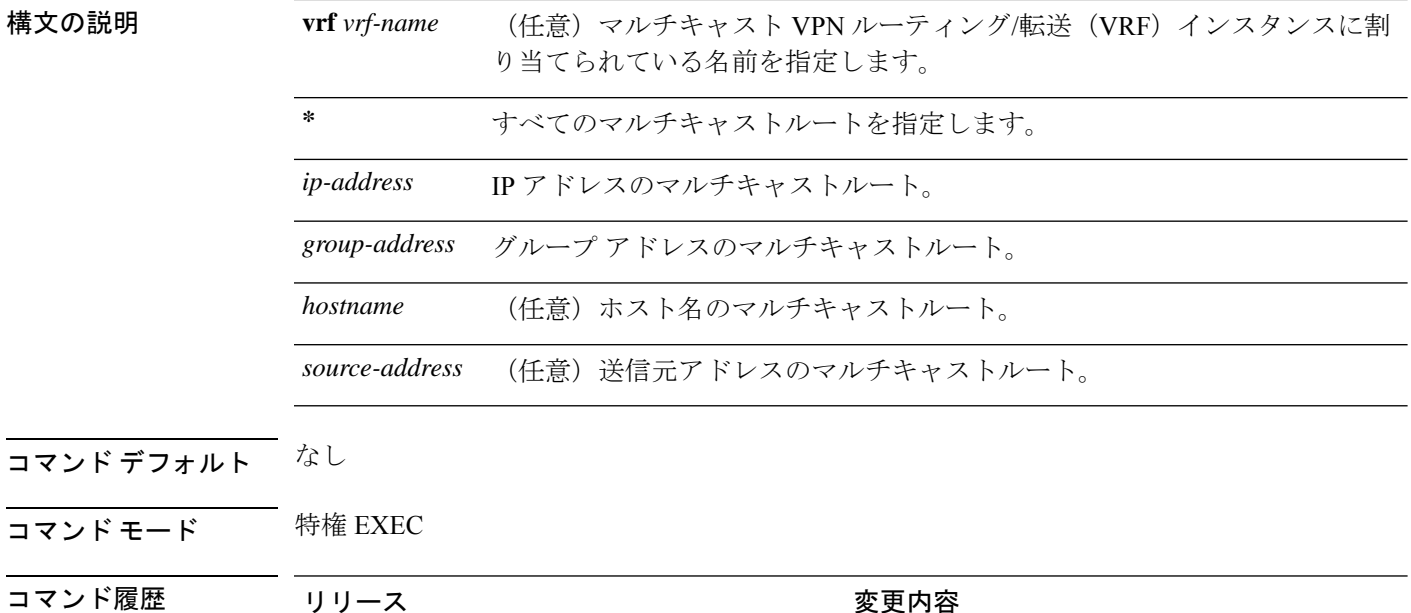

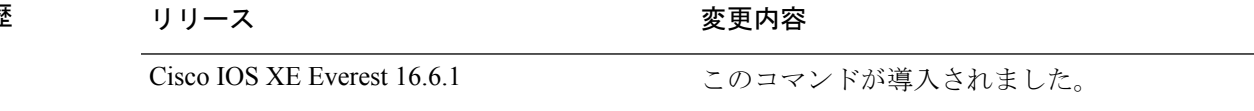

使用上のガイドライン *group-address* 変数は、次のいずれかを指定します。

• DNS ホストテーブルまたは **ip host** コマンドで定義されるマルチキャストグループ名

• 4 分割ドット表記によるマルチキャストグループの IP アドレス

group の名前またはアドレスを指定する場合、source 引数を入力して、グループに送信するマ ルチキャスト送信元の名前またはアドレスも指定できます。送信元は、グループのメンバであ る必要はありません。

#### 例

次に、IPマルチキャストルーティングテーブルからすべてのエントリを削除する例を 示します。

デバイス# **clear ip mroute \***

次に、マルチキャストグループ 224.2.205.42 に送信する 228.3.0.0 サブネット上のすべ ての送信元を IP マルチキャスト ルーティング テーブルから削除する例を示します。 この例では、ネットワーク 228.3 上の個別の送信元ではなく、すべての送信元が削除 されます。

デバイス# **clear ip mroute 224.2.205.42 228.3.0.0**

## <span id="page-4-0"></span>**clear ip pim snooping vlan**

特定の VLAN 上の Protocol Independent Multicast (PIM) スヌーピングエントリを削除するに は、ユーザ EXEC または特権 EXEC モードで **clear ip pim snooping vlan** コマンドを使用しま す。

**clear ip pim snooping vlan** *vlan-id* [{**neighbor** | **statistics** | **mroute** [{*source-ipgroup-ip*}]}]

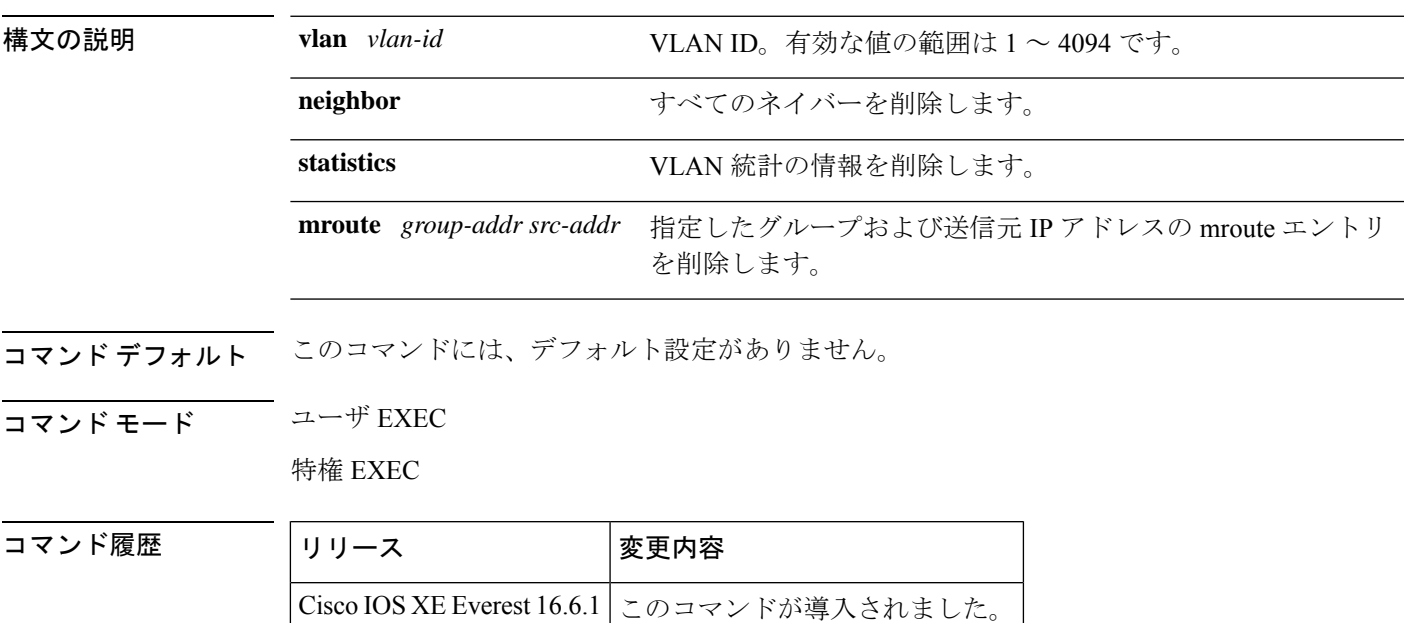

<sup>例</sup> 次に、特定の VLAN 上の IP PIM スヌーピングエントリをクリアする例を示します。

Router# **clear ip pim snooping vlan 1001**

#### 関連コマンド

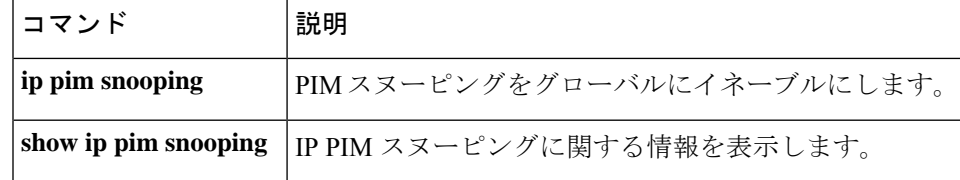

### <span id="page-5-0"></span>**ip igmp filter**

Internet Group Management Protocol(IGMP)プロファイルをインターフェイスに適用すること で、レイヤ 2 インターフェイスのすべてのホストが 1 つ以上の IP マルチキャストグループに 参加できるかどうかを制御するには、device スタックまたはスタンドアロン device で **ip igmp filter** インターフェイス コンフィギュレーション コマンドを使用します。インターフェイスか ら指定されたプロファイルを削除するには、このコマンドの **no** 形式を使用します。

#### **ip igmp filter** *profile number* **no ip igmp filter**

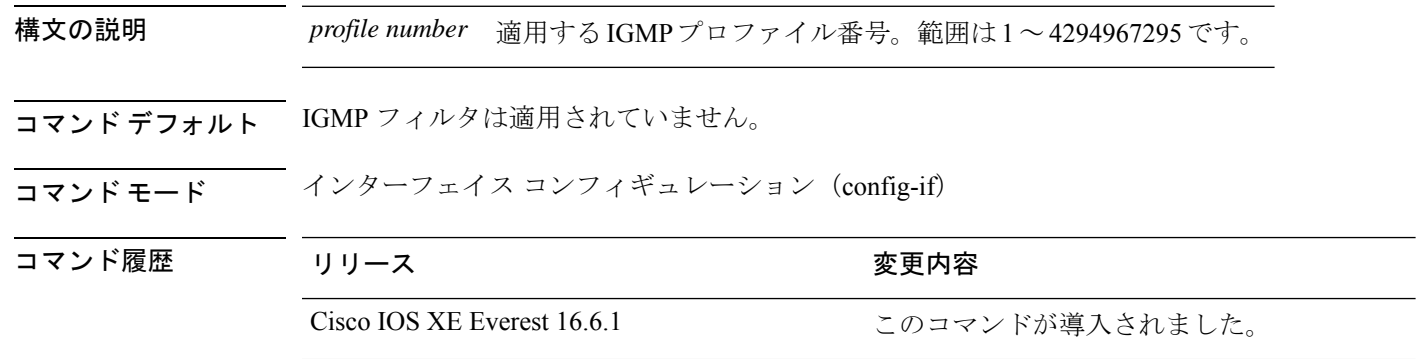

使用上のガイドライン IGMP フィルタはレイヤ 2 の物理インターフェイスだけに適用できます。ルーテッドポート、 Switch Virtual Interface(SVI)、または EtherChannel グループに属するポートに対して IGMP フィルタを適用することはできません。

> IGMP プロファイルは 1 つまたは複数のdevice ポートインターフェイスに適用できますが、1 つのポートに対して 1 つのプロファイルだけ適用できます。

#### 例

設定を確認するには、特権 EXEC モードで **show running-config** コマンドを使用してイ ンターフェイスを指定します。

# <span id="page-5-1"></span>**ip igmp max-groups**

レイヤ2インターフェイスが参加可能な Internet Group Management Protocol (IGMP) グループ の最大数を設定するか、最大数のエントリが転送テーブルにあるときのIGMPスロットリング アクションを設定するには、deviceスタックまたはスタンドアロンdeviceで**ipigmp max-groups** インターフェイスコンフィギュレーションコマンドを使用します。最大数をデフォルト値(無 制限)に戻すか、デフォルトのスロットリングアクション(レポートをドロップ)に戻すに は、このコマンドの **no** 形式を使用します。

**ip igmp max-groups** {*max number* | **action** { **deny** | **replace**}} **no ip igmp max-groups** {*max number* | **action**}

構文の説明  $max$  number インターフェイスが参加できる IGMP グループの最大数。範囲は 0 ~ 4294967294 です。デフォルト設定は無制限です。 *max number* 最大数のエントリが IGMP スヌーピング転送テーブルにある場合は、次の IGMP 参加レポートをドロップします。これがデフォルトのアクションにな ります。 **action deny** 最大数のエントリが IGMP スヌーピング転送テーブルにある場合に、IGMP **action replace** レポートを受信した既存のグループを新しいグループで置き換えます。

コマンドデフォルト<sup>デフォルトの最大グループ数は制限なしです。</sup>

インターフェイス上に IGMP グループエントリの最大数があることをdeviceが学習した後の、 デフォルトのスロットリングアクションでは、インターフェイスが受信する次のIGMPレポー トをドロップし、インターフェイスに IGMP グループのエントリを追加しません。

コマンド モード インターフェイス コンフィギュレーション

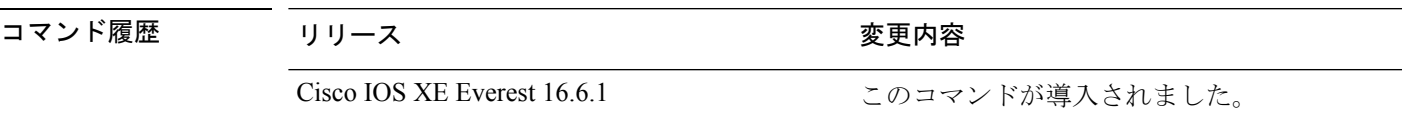

使用上のガイドライン このコマンドは、レイヤ 2 物理インターフェイスおよび論理 EtherChannel インターフェイスで だけ使用できます。ルーテッドポート、Switch Virtual Interface(SVI)、または EtherChannel グ ループに属するポートに対して IGMP 最大グループ数を設定することはできません。

IGMP スロットリングアクションを設定する場合には、次の注意事項に従ってください。

- スロットリングアクションを deny として設定して最大グループ制限を設定する場合、以 前転送テーブルにあったエントリは、削除されませんが期限切れになります。これらのエ ントリの期限が切れた後で、エントリの最大数が転送テーブルにある場合は、インター フェイス上で受信された次の IGMP レポートを device がドロップします。
- スロットリングアクションを replace として設定して最大グループ制限を設定する場合、 以前転送テーブルにあったエントリは削除されます。最大数のエントリが転送テーブルに ある場合、deviceはランダムに選択したマルチキャストエントリを受信した IGMP レポー トで置き換えます。
- グループの最大数に関する制限がデフォルト(制限なし)に設定されている場合、**ipigmp max-groups {deny | replace}** コマンドを入力しても効果はありません。

例

次に、ポートが加入できる IGMP グループ数を 25 に制限する例を示します。

デバイス(config)# **interface gigabitethernet1/0/2** デバイス(config-if)# **ip igmp max-groups 25**

次に、最大数のエントリが転送テーブルにあるときに、IGMP レポートを受信した既 存のグループを新しいグループと置き換えるようにdeviceを設定する方法を示します。

デバイス(config)# **interface gigabitethernet2/0/1** デバイス(config-if)# **ip igmp max-groups action replace**

設定を確認するには、**show running-config** 特権 EXEC コマンドを使用してインター フェイスを指定します。

### <span id="page-7-0"></span>**ip igmp profile**

Internet Group Management Protocol(IGMP)プロファイルを作成し、IGMP プロファイル コン フィギュレーション モードを開始するには、device スタックまたはスタンドアロン device で **ipigmpprofile** グローバル コンフィギュレーション コマンドを使用します。このモードで、ス イッチポートからの IGMP メンバーシップレポートをフィルタリングするための IGMP プロ ファイルの設定を指定できます。IGMP プロファイルを削除するには、このコマンドの **no** 形 式を使用します。

**ip igmp profile** *profile number* **no ip igmp profile** *profile number*

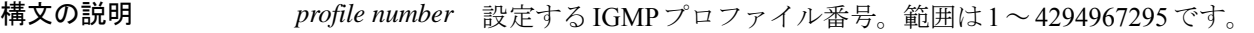

コマンドデフォルト IGMP プロファイルは定義されていません。設定された場合、デフォルトの IGMP プロファイ ルとの一致機能は、一致するアドレスを拒否する設定になります。

コマンド モード ブローバル コンフィギュレーション

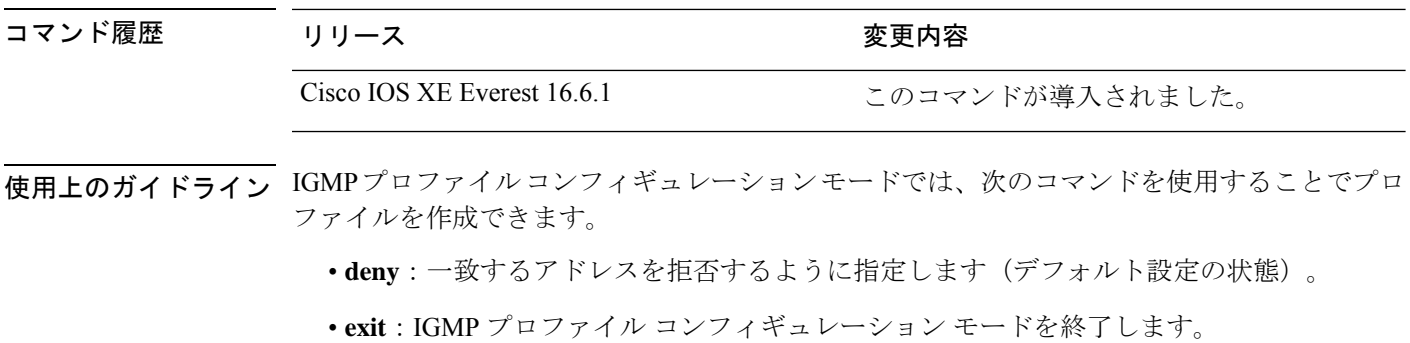

• **no**:コマンドを無効にする、またはデフォルトにリセットします。

- **permit**:一致するアドレスを許可するように指定します。
- **range**:プロファイルの IP アドレスの範囲を指定します。1 つの IP アドレス、またはアド レスの最初と最後で範囲を指定することもできます。

範囲を入力する場合、低い方の IP マルチキャストアドレスを入力してからスペースを入 力し、次に高い方の IP マルチキャストアドレスを入力します。

IGMP のプロファイルを、1 つまたは複数のレイヤ 2 インターフェイスに適用できますが、各 インターフェイスに適用できるプロファイルは 1 つだけです。

#### 例

次の例では、指定された範囲の IP マルチキャストアドレスを許可する IGMP プロファ イル 40 の設定方法を示します。

```
デバイス(config)# ip igmp profile 40
デバイス(config-igmp-profile)# permit
デバイス(config-igmp-profile)# range 233.1.1.1 233.255.255.255
```
設定を確認するには、特権 EXEC モードで **show ip igmp profile** コマンドを使用しま す。

### <span id="page-8-0"></span>**ip igmp snooping**

device で Internet Group Management Protocol (IGMP; インターネットグループ管理プロトコル) スヌーピングをグローバルにイネーブルにするか、または VLAN 単位でイネーブルにするに は、device スタックまたはスタンドアロン device で **ip igmp snooping** グローバル コンフィギュ レーション コマンドを使用します。デフォルト設定に戻すには、このコマンドの **no** 形式を使 用します。

**ip igmp snooping** [**vlan** *vlan-id*] **no ip igmp snooping** [**vlan** *vlan-id*]

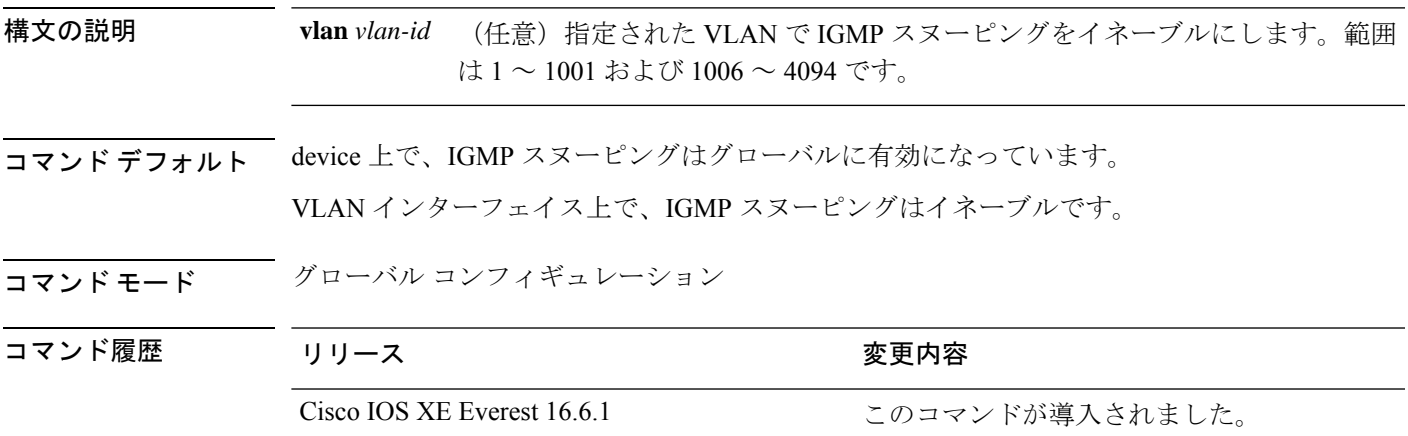

使用上のガイドライン IGMP スヌーピングがグローバルにイネーブルである場合は、すべての既存 VLAN インター フェイスでイネーブルになります。IGMP スヌーピングがグローバルにディセーブルである場 合、すべての既存VLANインターフェイスでIGMPスヌーピングがディセーブルになります。

> VLAN ID 1002~1005は、トークンリングおよびFDDI VLANに予約されていて、IGMPスヌー ピングでは使用できません。

#### 例

次の例では、IGMP スヌーピングをグローバルにイネーブルにする方法を示します。

デバイス(config)# **ip igmp snooping**

次の例では、IGMP スヌーピングを VLAN 1 でイネーブルにする方法を示します。

デバイス(config)# **ip igmp snooping vlan 1**

設定を確認するには、特権 EXEC モードで **show ip igmp snooping** コマンドを入力しま す。

### <span id="page-9-0"></span>**ip igmp snooping last-member-query-count**

Internet Group Management Protocol(IGMP)スヌーピングが IGMP 脱退メッセージの受信に対 してクエリーメッセージを送信する回数を設定するには、グローバルコンフィギュレーション モードで **ip igmp snooping last-member-query-count** コマンドを使用します。*count* をデフォル ト値に設定するには、このコマンドの **no** 形式を使用します。

**ip igmp snooping** [**vlan** *vlan-id*] **last-member-query-count** *count* **no ip igmp snooping** [**vlan** *vlan-id*] **last-member-query-count** *count*

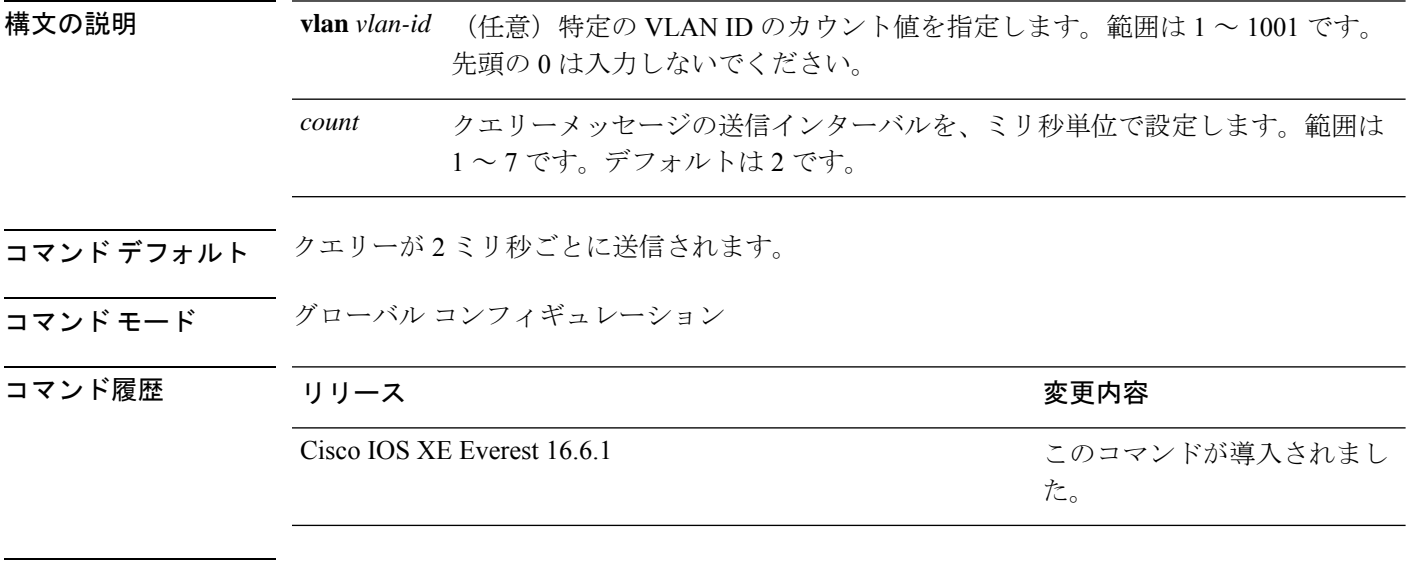

使用上のガイドライン マルチキャストホストがグループから脱退すると、ホストはIGMP脱退メッセージを送信しま す。このホストがグループを脱退する最終ホストかどうかを確認するために、脱退メッセージ が確認されると、**last-member-query-interval** タイムアウト期間が過ぎるまで IGMP クエリー メッセージが送信されます。タイムアウト期限が切れる前に last-member クエリーへの応答が 受信されないと、グループレコードは削除されます。

タイムアウト期間を設定するには、**ip igmp snooping last-member-query-interval** コマンドを使 用します。

IGMP スヌーピング即時脱退処理とクエリーカウントの両方を設定した場合は、即時脱退処理 が優先されます。

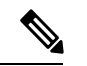

カウントを 1 に設定しないでください。単一パケットの損失(device からホストへのクエリー パケット、またはホストからdeviceへのレポートパケット)により、受信者がまだいてもトラ フィックの転送が停止される場合があります。トラフィックは、次の一般クエリーがdeviceか ら送信された後も転送され続けますが、受信者がクエリーを受信しない間隔は1分間(デフォ ルトのクエリー間隔で)となる可能性があります。 (注)

Cisco IOS ソフトウェアの脱退遅延は、device が last-member-query-interval (LMQI) 内で複数の 脱退を処理しているときに、1 つの LMQI 値まで増やすことができます。このシナリオでは、 平均脱退遅延は (カウント数 + 0.5) \* LMQI によって決まります。その結果、デフォルトの脱退 遅延は 2.0 ~ 3.0 秒の範囲となり、IGMP 脱退処理の負荷が高い状態では平均 2.5 秒となりま す。100 ミリ秒でカウントが 1 という LMQI の最小値の負荷条件下では、脱退遅延は 100 ~ 200ミリ秒となり、平均は 150 ミリ秒です。これは、高レートの IGMP 脱退メッセージから受 ける影響を抑えるために行われます。

#### 例

次に、最後のメンバクエリーの数を 5 に設定する例を示します。

デバイス(config)# **ip igmp snooping last-member-query-count 5**

### <span id="page-10-0"></span>**ip igmp snooping querier**

レイヤ2ネットワークで Internet Group Management Protocol (IGMP) クエリア機能をグローバ ルにイネーブルにするには、**ip igmp snooping querier** グローバル コンフィギュレーション コ マンドを使用します。キーワードとともにコマンドを入力すると、VLANインターフェイスの IGMP クエリア機能をイネーブルにし、設定できます。デフォルト設定に戻すには、このコマ ンドの **no** 形式を使用します。

**ipigmpsnooping** [**vlan** *vlan-id*] **querier** [**address** *ip-address* | **max-response-time** *response-time* | **query-interval** *interval-count* | **tcn query** {**count** *count* | **interval** *interval*} | **timer expiry** *expiry-time* | **version** *version*] **no ip igmp snooping** [**vlan** *vlan-id*] **querier** [**address** | **max-response-time** | **query-interval** | **tcn query** {**count** | **interval**} | **timer expiry** | **version**]

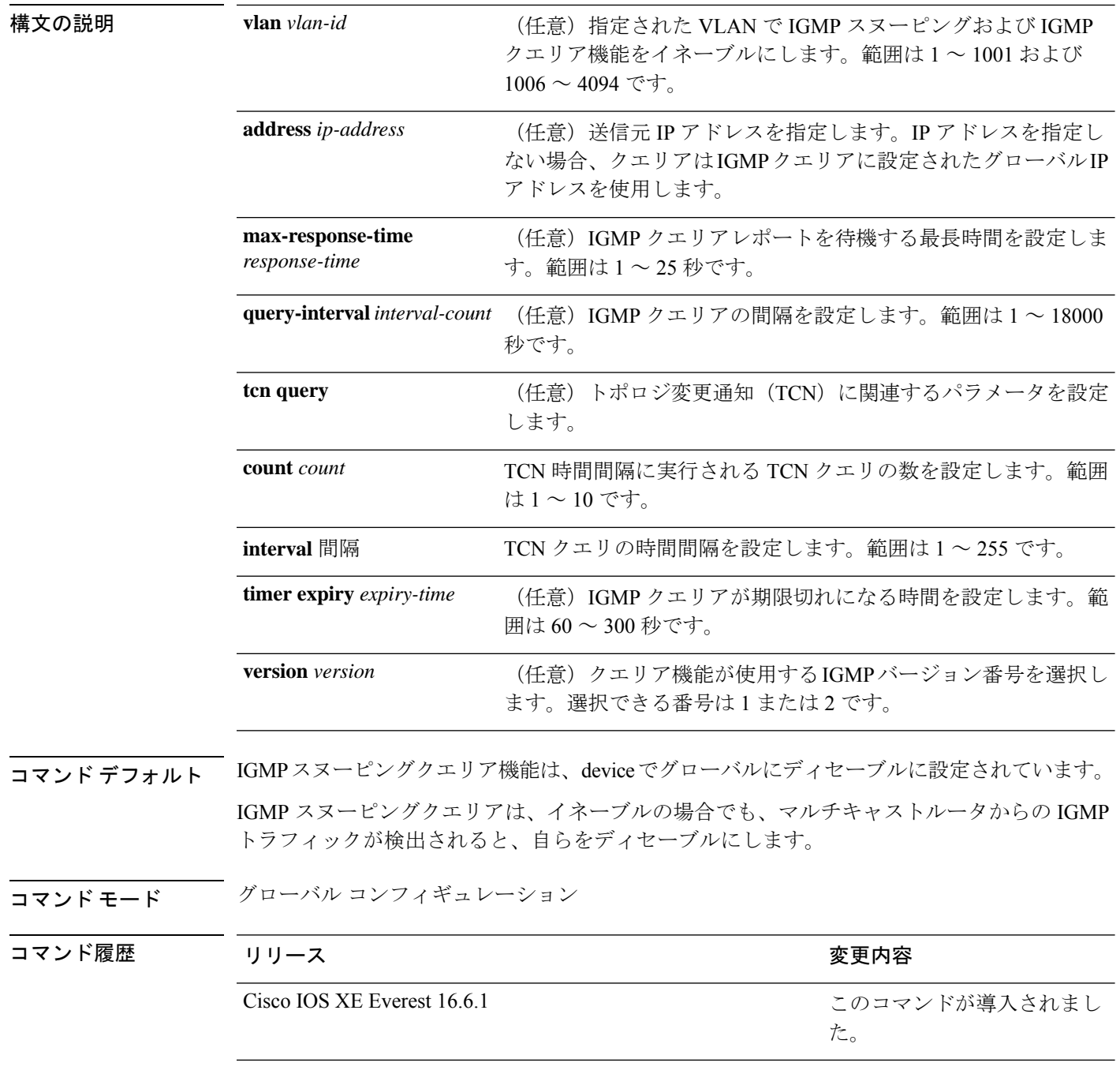

使用上のガイドライン クエリアとも呼ばれる IGMP クエリメッセージを送信するデバイスの IGMP バージョンおよび IPアドレスを検出するためにIGMPスヌーピングをイネーブルにするには、このコマンドを使 用します。

> デフォルトでは、IGMP スヌーピングクエリアは、IGMP バージョン2 (IGMPv2) を使用する デバイスを検出するよう設定されていますが、IGMPバージョン1(IGMPv1)を使用している クライアントは検出しません。デバイスが IGMPv2 を使用している場合、**max-response-time**

値を手動で設定できます。デバイスが IGMPv1 を使用している場合は、max-response-time を設 定できません(値を設定できず、0 に設定されています)。

IGMPv1 を実行している RFC に準拠していないデバイスは、**max-response-time** 値としてゼロ 以外の値を持つ IGMP 一般クエリメッセージを拒否することがあります。デバイスで IGMP 一 般クエリメッセージを受け入れる場合、IGMP スヌーピングクエリアが IGMPv1 を実行するよ うに設定します。

VLAN ID 1002~1005は、トークンリングおよびFDDI VLANに予約されていて、IGMPスヌー ピングでは使用できません。

#### 例

次の例では、IGMP スヌーピングクエリア機能をグローバルにイネーブルにする方法 を示します。

デバイス(config)# **ip igmp snooping querier**

次の例では、IGMP スヌーピングクエリアの最大応答時間を 25 秒に設定する方法を示 します。

デバイス(config)# **ip igmp snooping querier max-response-time 25**

次の例では、IGMP スヌーピングクエリアの時間間隔を 60 秒に設定する方法を示しま す。

デバイス(config)# **ip igmp snooping querier query-interval 60**

次の例では、IGMP スヌーピングクエリアの TCN クエリカウントを 25 に設定する方 法を示します。

デバイス(config)# **ip igmp snooping querier tcn count 25**

次の例では、IGMP スヌーピングクエリアのタイムアウト値を 60 秒に設定する方法を 示します。

デバイス(config)# **ip igmp snooping querier timer expiry 60**

次に、IGMP スヌーピングクエリア機能をバージョン 2 に設定する例を示します。

デバイス(config)# **ip igmp snooping querier version 2**

設定を確認するには、**show ip igmp snooping** 特権 EXEC コマンドを入力します。

### <span id="page-12-0"></span>**ip igmp snooping report-suppression**

Internet Group Management Protocol(IGMP)レポート抑制をイネーブルにするには、device ス タックまたはスタンドアロンdeviceで**ipigmpsnooping report-suppression**グローバルコンフィ ギュレーションコマンドを使用します。IGMPレポート抑制をディセーブルにして、すべての IGMP レポートをマルチキャストルータに転送するには、このコマンドの **no** 形式を使用しま す。

**ip igmp snooping report-suppression**

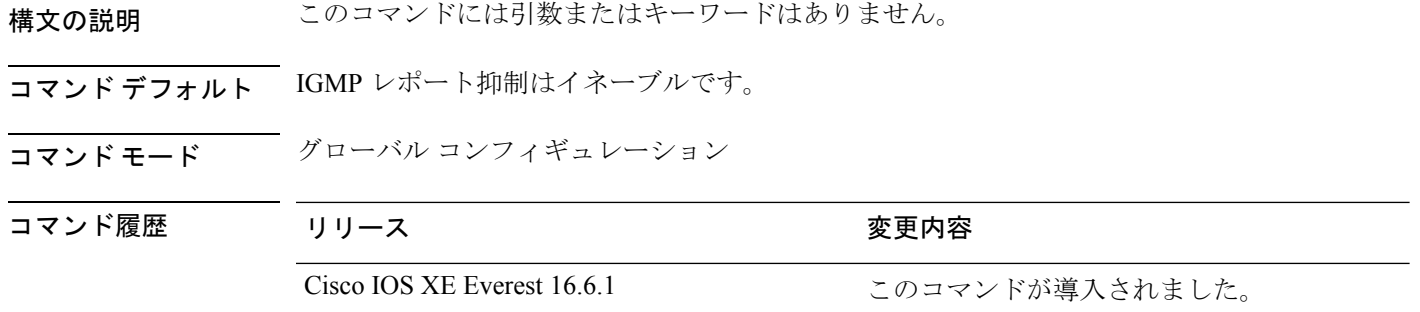

#### **no ip igmp snooping report-suppression**

使用上のガイドライン IGMP レポート抑制は、マルチキャストクエリに IGMPv1 レポートと IGMPv2 レポートがある 場合にだけサポートされます。この機能は、クエリにIGMPv3レポートが含まれている場合は サポートされません。

> device は IGMP レポート抑制を使用して、マルチキャストルータクエリごとに 1 つの IGMP レ ポートのみをマルチキャストデバイスに転送します。IGMPレポート抑制がイネーブル(デフォ ルト)である場合、device は最初の IGMP レポートをグループのすべてのホストからすべての マルチキャストルータに送信します。deviceは、グループの残りのIGMPレポートをマルチキャ ストルータに送信しません。この機能により、マルチキャストデバイスにレポートが重複して 送信されることを防ぎます。

> マルチキャストルータクエリに IGMPv1 および IGMPv2 レポートに対する要求のみが含まれて いる場合、device は最初の IGMPv1 レポートまたは IGMPv2 レポートのみを、グループのすべ てのホストからすべてのマルチキャストルータに転送します。マルチキャストルータクエリに IGMPv3レポートに対する要求も含まれる場合、deviceはグループのすべてのIGMPv1、IGMPv2、 および IGMPv3 レポートをマルチキャストデバイスに転送します。

> **no ipigmpsnooping report-suppression** コマンドを入力して IGMP レポート抑制をディセーブル にした場合、すべての IGMP レポートがすべてのマルチキャストルータに転送されます。

#### 例

次の例では、レポート抑制をディセーブルにする方法を示します。 デバイス(config)# **no ip igmp snooping report-suppression** 設定を確認するには、特権 EXEC モードで **show ip igmp snooping** コマンドを入力しま す。

# <span id="page-13-0"></span>**ip igmp snooping vlan explicit-tracking**

Internet Group Management Protocol(IGMP)のホスト、グループ、およびチャネルの VLAN ご との明示的なトラッキングを有効にするには、グローバル コンフィギュレーション モードで **ip igmp snooping vlan explicit-tracking** コマンドを使用します。IGMP の明示的なトラッキング を無効にするには、このコマンドの no 形式を使用します。

#### **ip igmp snooping vlan** *vlan-id***explicit-tracking no ip igmp snooping vlan** *vlan-id* **explicit-tracking**

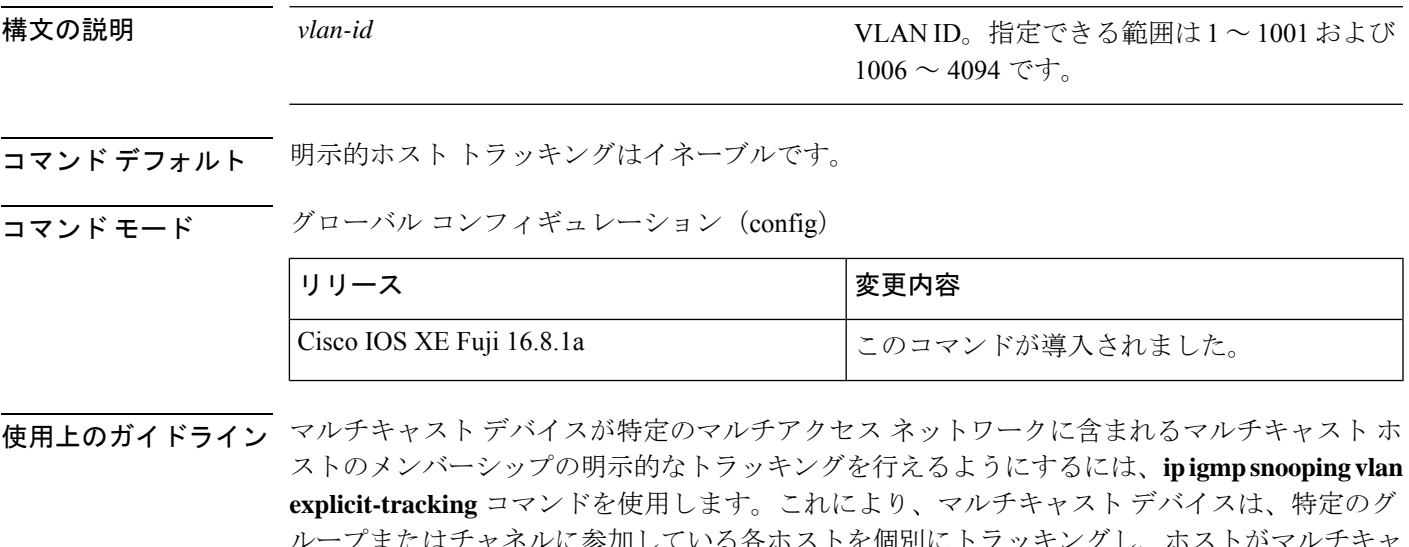

ループまたはチャネルに参加している各ホストを個別にトラッキングし、ホストがマルチキャ ストグループまたはチャネルを離れるときの離脱レイテンシを最小限に抑えることができるよ うになります。

#### 例

次に、明示的なトラッキングを有効にする例を示します。

```
Device# configure terminal
Device(config)#ip igmp snooping vlan 100 explicit-tracking
Device(config)#exit
```
次に、VLAN200インターフェイス上でIGMP明示的ホストトラッキングを無効にし、 設定を確認する例を示します。

Device(config)# **no ip igmp snooping vlan 200 explicit-tracking** Device(config)# **end** Device# **show ip igmp snooping vlan 200 | include explicit tracking** Global IGMP Snooping configuration: -----------------------------------

IGMP snooping : Enabled IGMPv3 snooping : Enabled Report suppression : Enabled TCN solicit query : Disabled TCN flood query count : 2

```
Vlan 2:
--------
IGMP snooping : Enabled
IGMPv2 immediate leave : Disabled
Explicit host tracking : Disabled
Multicast router learning mode : pim-dvmrp
CGMP interoperability mode : IGMP_ONLY
Explicit host tracking : Disabled
Device#
```
### <span id="page-15-0"></span>**ip igmp snooping vlan mrouter**

マルチキャストルータポートの追加を行うには、deviceスタックまたはスタンドアロンdeviceで **ip igmp snooping mrouter** グローバル コンフィギュレーション コマンドを使用します。デフォ ルト設定に戻すには、このコマンドの **no** 形式を使用します。

- コマンド デフォルト デフォルトでは、マルチキャストルータポートはありません。
- コマンド モード ブローバル コンフィギュレーション

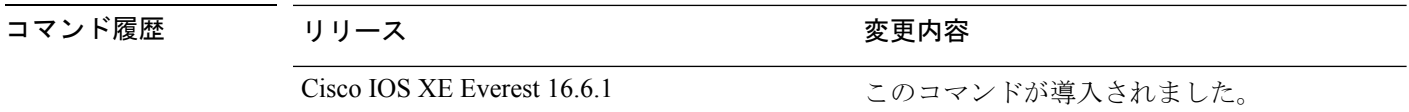

使用上のガイドライン VLAN ID 1002~1005は、トークンリングおよびFDDI VLANに予約されていて、IGMPスヌー ピングでは使用できません。

設定は、NVRAM に保存されます。

#### 例

次の例では、ポートをマルチキャストルータポートとして設定する方法を示します。 デバイス(config)# **ip igmp snooping vlan 1 mrouter interface gigabitethernet1/0/2** 設定を確認するには、**show ip igmp snooping** 特権 EXEC コマンドを入力します。

### <span id="page-15-1"></span>**ip igmp snooping vlan static**

Internet Group Management Protocol(IGMP)スヌーピングをイネーブルにし、マルチキャスト グループのメンバとしてレイヤ 2 ポートをスタティックに追加するには、device スタックまた はスタンドアロン device で **ip igmp snooping vlan static** グローバル コンフィギュレーション コ マンドを使用します。静的マルチキャストグループのメンバとして指定されたポートを削除す るには、このコマンドの **no** 形式を使用します。

**ip igmp snooping vlan** *vlan-id* **static** *ip-address* **interface** *interface-id* **no ip igmp snooping vlan** *vlan-id* **static** *ip-address* **interface** *interface-id*

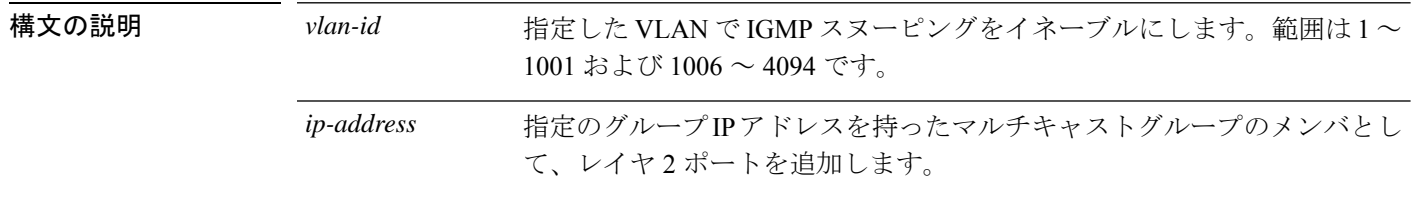

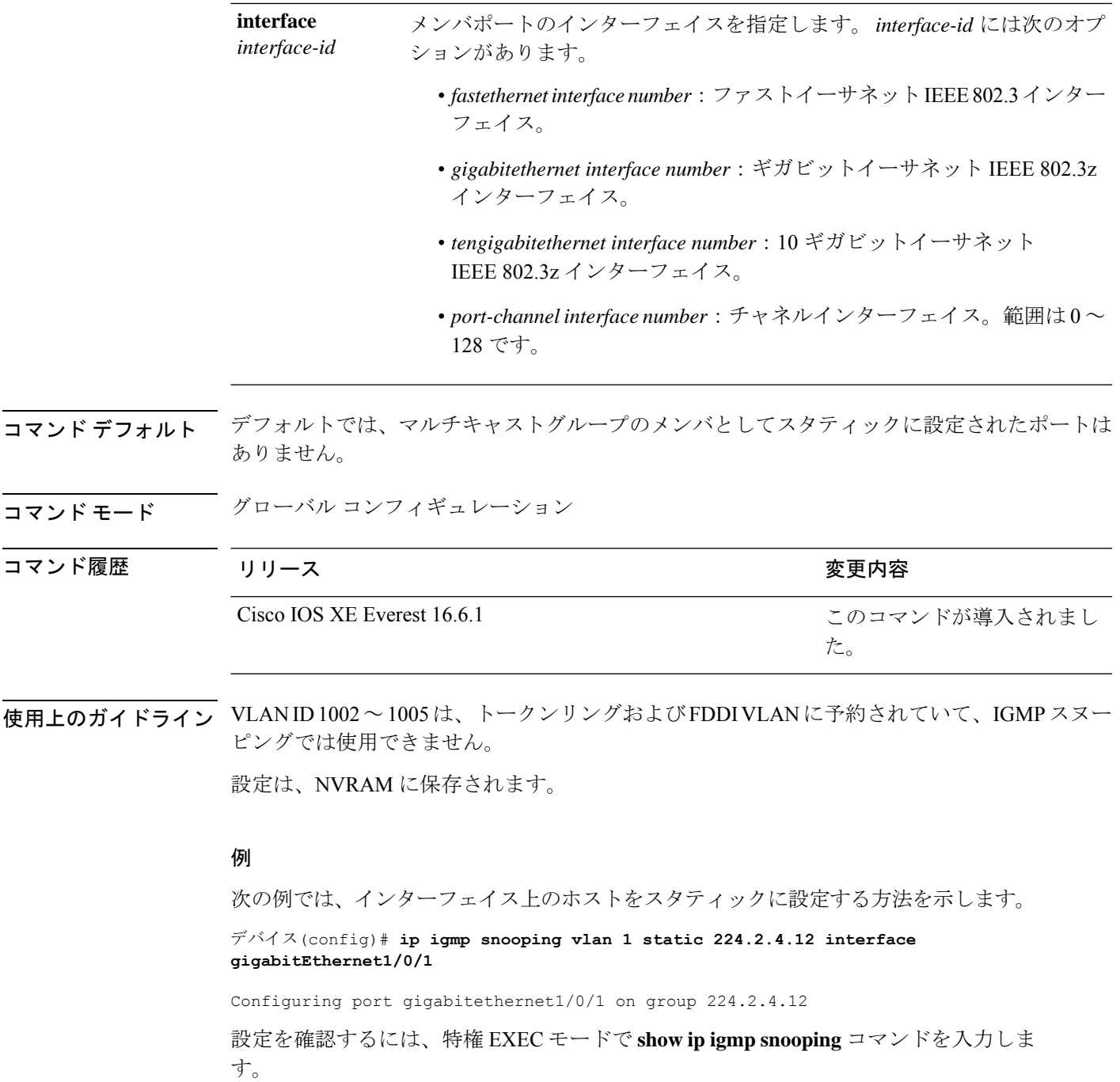

# <span id="page-16-0"></span>**ip multicast auto-enable**

IP マルチキャストの認証、許可、およびアカウンティング(AAA)の有効化をサポートする には、 **ip multicast auto-enable** コマンドを使用します。このコマンドによって、RADIUS サー バから、AAA 属性を使用しているダイヤルアップ インターフェイスでのマルチキャストルー

ティングをダイナミックに有効化できます。AAA の IP マルチキャストを無効にするには、こ のコマンドの **no** 形式を使用します。 **ip multicast auto-enable no ip multicast auto-enable** 構文の説明 このコマンドには引数またはキーワードはありません。 コマンド デフォルト なし コマンド モード グローバル コンフィギュレーション コマンド履歴 リリース さんじょう うちのう 変更内容 Cisco IOS XE Everest 16.6.1 このコマンドが導入されました。

#### 例

次の例は、IP マルチキャスト上の AAA をイネーブルにする方法を示します。

デバイス(config)# **ip multicast auto-enable**

# <span id="page-17-0"></span>**ip pim accept-register**

Protocol Independent Multicast (PIM) 登録メッセージをフィルタ処理するように候補ランデブー ポイント(RP)スイッチを設定するには、グローバル コンフィギュレーション モードで **ip pim accept-register** コマンドを使用します。この機能を無効にするには、このコマンドの **no** 形 式を使用します。

**ip pim** [**vrf** *vrf-name* ] **accept-register** {**list** *access-list*} **no ip pim** [**vrf** *vrf-name* ] **accept-register**

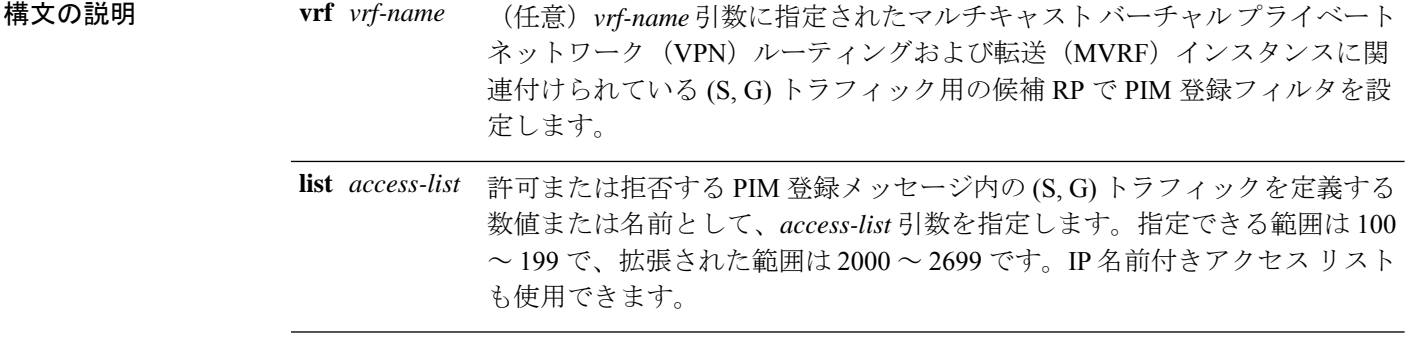

コマンドデフォルト<br>PIM 登録フィルタは設定されていません。

コマンド モード グローバル コンフィギュレーション

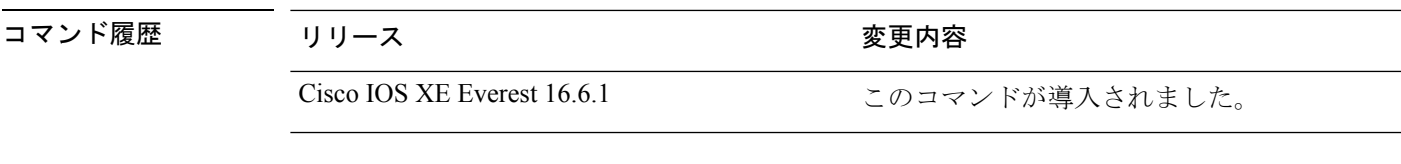

使用上のガイドライン 不正な送信元が RP に登録されないようにするには、このコマンドを使用します。不正な送信 元がRPに登録メッセージを送信すると、RPはただちに登録停止メッセージを送り返します。

> **ip pim accept-register** コマンドに提供されるアクセスリストは IP 送信元アドレスと IP 宛先ア ドレスのみをフィルタ処理します。その他のフィールドのフィルタリング(たとえば、IPプロ トコルまたはUDPポート番号)は無効になっています。これらは、共有ツリーの下方のRPか らマルチキャスト グループ メンバに不要なトラフィックを転送する場合があります。より複 雑なフィルタリングが必要な場合は、代わりに、**ipmulticastboundary**コマンドを使用します。

#### 例

次に、SSM グループ範囲(232.0.0.0/8)に送信している送信元アドレス 172.16.10.1 を 除き、任意のグループ範囲に送信している送信元アドレスの登録パケットを許可する 例を示します。これらは拒否されます。候補 RP は最初のホップ ルータまたはスイッ チから PIM 登録を受信するため、これらのステートメントはすべての候補 RP に設定 する必要があります。

```
デバイス(config)# ip pim accept-register list ssm-range
デバイス(config)# ip access-list extended ssm-range
デバイス(config-ext-nacl)# deny ip any 232.0.0.0 0.255.255.255
デバイス(config-ext-nacl)# permit ip any any
```
### <span id="page-18-0"></span>**ip pim bsr-candidate**

候補 BSR になるように デバイス を設定するには、グローバル コンフィギュレーション モー ドで **ip pim bsr-candidate** コマンドを使用します。候補 BSR としてのスイッチを削除するに は、このコマンドの **no** 形式を使用します。

**ip pim** [**vrf** *vrf-name*] **bsr-candidate** *interface-id* [*hash-mask-length*] [*priority*] **no ip pim** [**vrf** *vrf-name* ] **bsr-candidate**

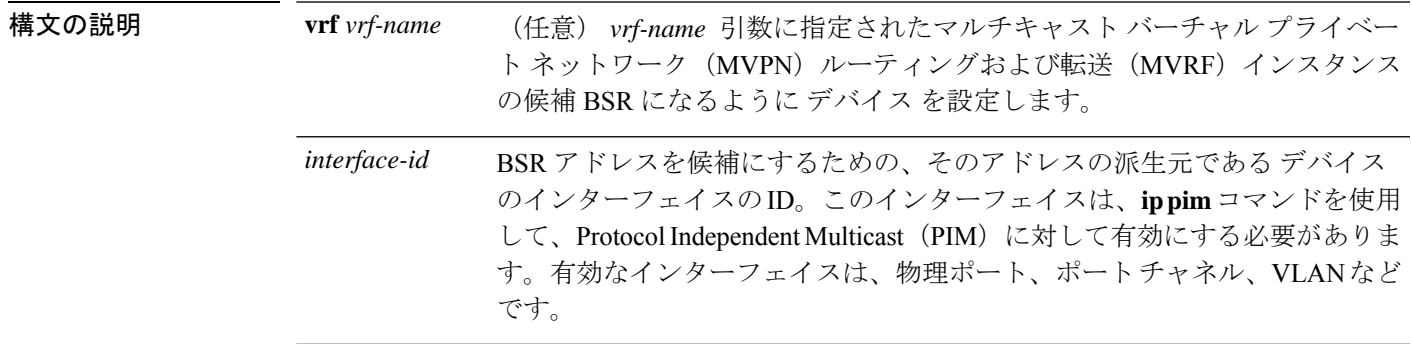

*hash-mask-length (*任意)PIMv2 ハッシュ機能がコールされる前にグループ アドレスと論理積 をとるマスク長(最大 32 ビット)。同じシード ハッシュを持つグループは すべて、同じランデブー ポイント (RP) に対応します。たとえば、マスク 長が 24 の場合、グループ アドレスの最初の 24 ビットだけが使用されます。 ハッシュ マスク長により、1 つの RP を複数のグループで使用できるように なります。デフォルトのハッシュ マスク長は 0 です。

- (任意)BSR(C-BSR)候補のプライオリティ。有効な範囲は0~255です。 デフォルトのプライオリティは0です。最高のプライオリティ値を持つC-BSR が優先されます。 *priority*
- コマンド デフォルト デバイス はそれ自体を候補 BSR として通知するように設定されていません。
- コ**マンド モード** グローバル コンフィギュレーション
- コマンド履歴 リリース さんじょう 変更内容 Cisco IOS XE Everest 16.6.1 このコマンドが導入されました。
- 使用上のガイドライン このコマンドに指定したインターフェイスは、**ippim**コマンドを使用して、ProtocolIndependent Multicast (PIM) に対して有効にする必要があります。

このコマンドは、指定されたインターフェイスのアドレスを BSR アドレスとして示す BSR メッセージをすべての PIM ネイバーに送信するように デバイス を設定します。

このコマンドは、PIM ドメイン内のすべての部分に良好に接続できるバックボーン デバイス で設定する必要があります。

BSR メカニズムは RFC 2362 で指定されています。候補 RP (C-RP) は、ユニキャスト C-RP ア ドバタイズメント パケットを BSR にスイッチングします。その後、BSR は、これらのアドバ タイズメントを BSR メッセージに集約します。BSR メッセージは、TTL 1 で、

ALL-PIM-ROUTERS グループのアドレス 224.0.0.13 に定期的にマルチキャストされます。これ らのメッセージのマルチキャストは、ホップバイホップ RPF フラッディングによって処理さ れます。事前の IP マルチキャスト ルーティング設定は必要がありません(AutoRP とは異な る)。また、BSR は、特定のグループ範囲について指定された RP を事前に選択しません

(AutoRPとは異なる)。代わりに、BSR メッセージを受信する各スイッチが BSR メッセージ 内の情報に基づいてグループ範囲の RP を選択します。

シスコ デバイス は BSR メッセージを常に受け入れ、処理します。この機能を無効にするコマ ンドはありません。

シスコ デバイス は、次の手順で、どの C-RP がグループで使用されているかを判別します。

- BSR C-RP で通知されるグループ プレフィックスに対して最長一致ルックアップを実行し ます。
- 最長一致ルックアップによって BSR が学習した C-RP が複数見つかった場合は、優先順位 が最低の C-RP(**ip pim rp-candidate** コマンドで設定される)が優先されます。
- 複数の BSR が学習した C-RP で優先順位が同じ場合は、グループの RP を選択するため に、BSR ハッシュ関数が使用されます。
- 複数の BSR が学習した C-RP が BSR ハッシュ関数から派生された同じハッシュ値を返す 場合は、最高の IP アドレスの BSR C-RP が優先されます。

#### 例

次に、ハッシュマスク長0および優先順位192を使用して、ギガビットイーサネット インターフェイス 1/0/0 の デバイス の IP アドレスが BSR C-RP になるように設定する 例を示します。

デバイス(config)# **ip pim bsr-candidate GigabitEthernet1/0/1 0 192**

# <span id="page-20-0"></span>**ip pim rp-candidate**

自身を Protocol Independent Multicast(PIM)バージョン 2(PIMv2)候補ランデブーポイント (C-RP)として BSR にアドバタイズするように デバイス を設定するには、グローバル コン フィギュレーション モードで **ip pim rp-candidate** コマンドを使用します。C-RP としての デバ イス を削除するには、このコマンドの **no** 形式を使用します。

**ip pim** [**vrf** *vrf-name*] **rp-candidate** *interface-id* [**group-list** *access-list-number*] **no ip pim** [**vrf** *vrf-name*] **rp-candidate** *interface-id* [**group-list** *access-list-number*]

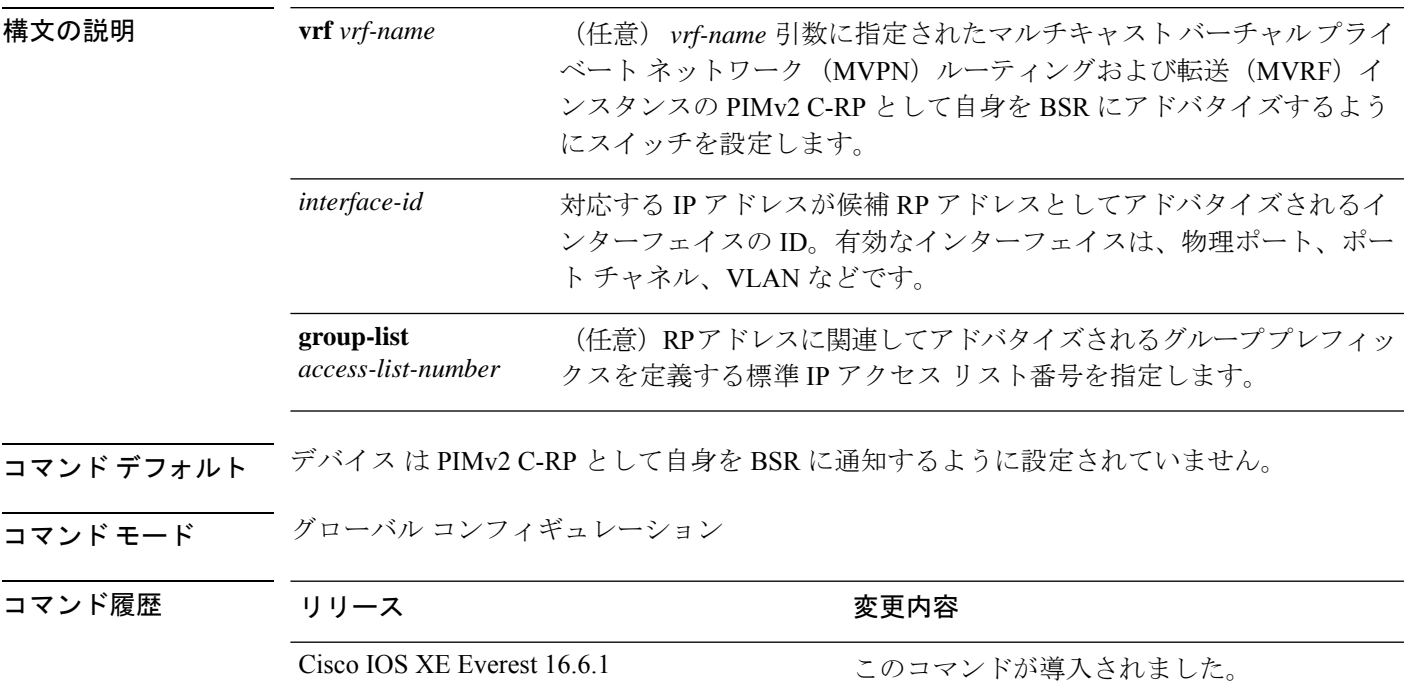

使用上のガイドライン 自身を候補 RP として BSR アドバタイズするために PIMv2 メッセージを送信するように デバ イス を設定するには、このコマンドを使用します。

> このコマンドは、PIM ドメイン内のすべての部分に良好に接続できるバックボーン デバイス で設定する必要があります。

> *interface-id* によって指定されたインターフェイスに関連付けられている IP アドレスは C-RP ア ドレスとしてアドバタイズされます。

> このコマンドに指定したインターフェイスは、**ippim**コマンドを使用して、ProtocolIndependent Multicast (PIM)に対して有効にする必要があります。

> オプションの **group-list** キーワードと *access-list-number* 引数が設定されている場合は、RP アド レスとのアソシエーション時に、標準 IP アクセスリストによって定義されたグループプレ フィックスもアドバタイズされます。

#### 例

次に、自身を C-RP として PIM ドメイン内の BSR にアドバタイズするようにスイッチ を設定する例を示します。標準アクセスリスト番号4により、ギガビットイーサネッ ト インターフェイス 1/0/1 で識別されるアドレスを持つ RP に対応するグループ プレ フィックスが指定されます。

デバイス(config)# **ip pim rp-candidate GigabitEthernet1/0/1 group-list 4**

### <span id="page-21-0"></span>**ip pim send-rp-announce**

Auto-RP を使用して、デバイス がランデブーポイント (RP) として動作するグループを設定 するには、グローバル コンフィギュレーション モードで **ip pim send-rp-announce** コマンドを 使用します。デバイス の RP としての設定を解除するには、このコマンドの **no** 形式を使用し ます。

**ip pim** [**vrf** *vrf-name*] **send-rp-announce** *interface-id* **scope** *ttl-value* [**group-list** *access-list-number*] [**interval** *seconds*] **no ip pim** [**vrf** *vrf-name*] **send-rp-announce** *interface-id*

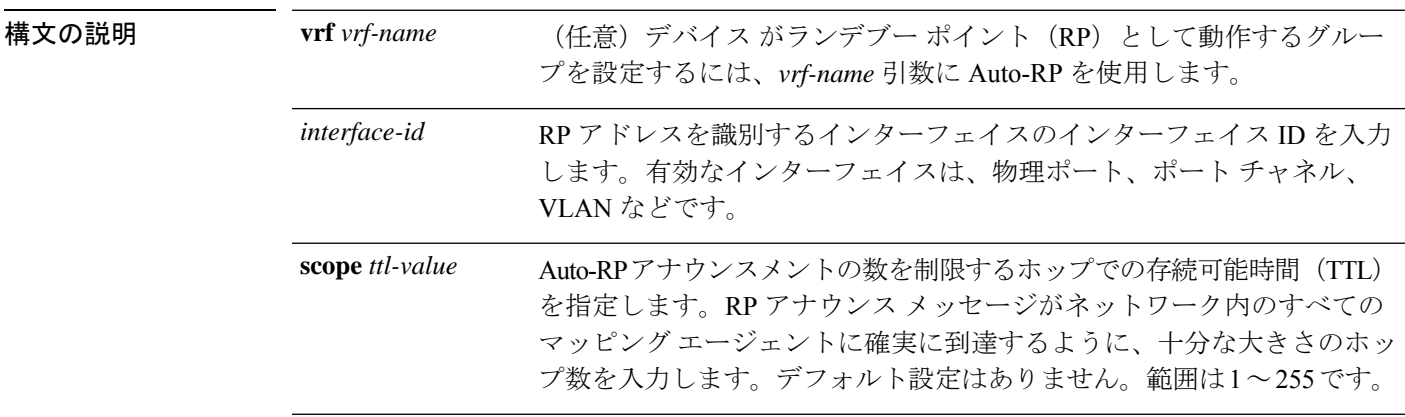

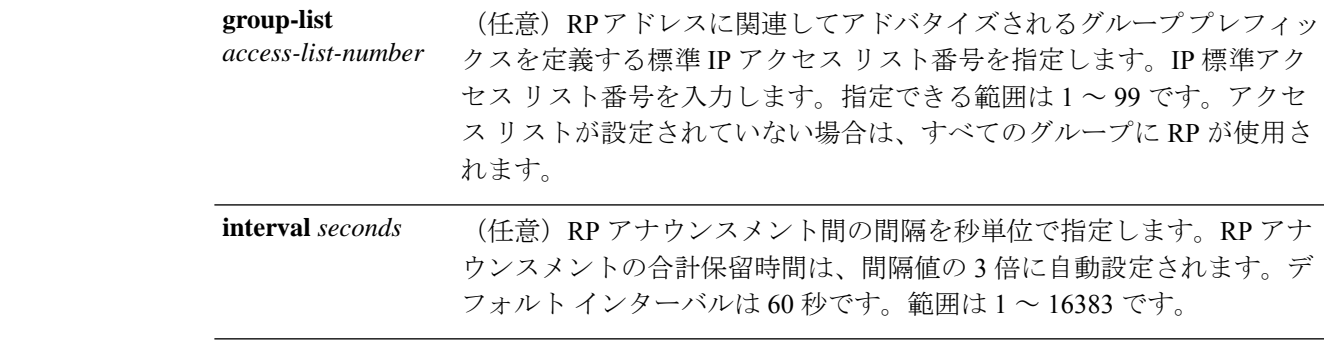

- コマンド デフォルト Auto-RP はディセーブルです。
- コマンド モード グローバル コンフィギュレーション

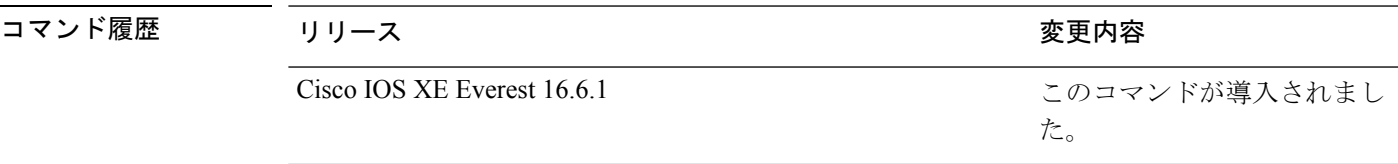

使用上のガイドライン RP にする デバイス で次のコマンドを入力します。Auto-RP を使用してグループ/RP マッピン グを配信すると、ルータはこのコマンドにより既知のグループ CISCO-RP-ANNOUNCE (224.0.1.39)にAuto-RPアナウンスメントメッセージを送信します。このメッセージは、ルー タがアクセス リストで規定される範囲内のグループに対する候補 RP であることを通知しま す。

#### 例

次に、最大31ホップのすべての Protocol Independent Multicast (PIM)対応インターフェ イスに RP アナウンスメントを送信するように デバイス を設定する例を示します。ス イッチを RP として識別するために使用される IP アドレスは、120 秒間隔でギガビッ ト イーサネット インターフェイス 1/0/1 に関連付けられる IP アドレスです。

デバイス(config)# **ip pim send-rp-announce GigabitEthernet1/0/1 scope 31 group-list 5 interval 120**

# <span id="page-22-0"></span>**ip pim snooping**

Protocol Independent Multicast (PIM) スヌーピングをグローバルに有効にするには、グローバ ル コンフィギュレーション モードで **ippim snooping** コマンドを使用します。PIM スヌーピン グをグローバルに無効にするには、このコマンドの **no** 形式を使用します。

**ip pim snooping no ip pim snooping**

構文の説明 このコマンドには引数またはキーワードはありません。

コマンド デフォルト PIM スヌーピングは有効になっていません。

コマンド モード グローバル コンフィギュレーション

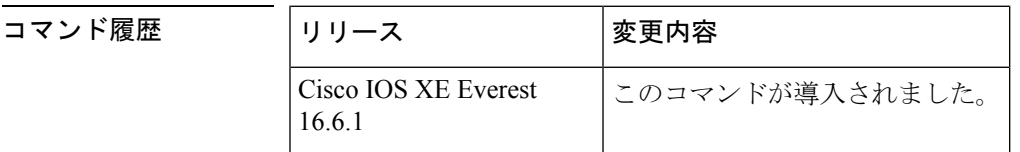

使用上のガイドライン 予約されている MAC アドレス範囲 (たとえば 0100.5e00.00xx) をエイリアスとして使用する グループでは、PIM スヌーピングはサポートされません。

> PIMスヌーピングをグローバルにディセーブルにすると、PIMスヌーピングはすべてのVLAN 上でディセーブルになります。

<sup>例</sup> 次の例は、PIM スヌーピングをグローバルにイネーブルにする方法を示します。 ip pim snooping

> 次の例は、PIM スヌーピングをグローバルにディセーブルにする方法を示します。 no ip pim snooping

<span id="page-23-0"></span>

関連コマンド │コマンド │説明 **clear ip pim snooping** インターフェイス上のPIMスヌーピングを削除します。 **show ip pim snooping** IP PIM スヌーピングに関する情報を表示します。

### **ip pim snooping dr-flood**

指定ルータへのパケットのフラッディングを有効にするには、グローバル コンフィギュレー ション モードで **ip pim snooping dr-flood** コマンドを使用します。指定ルータへのパケットの フラッディングを無効にするには、このコマンドの **no** 形式を使用します。

#### **ip pim snooping dr-flood no ip pim snooping dr-flood**

構文の説明 このコマンドには引数またはキーワードはありません。

コマンド デフォルト ― 指定ルータへのパケットのフラッディングは、デフォルトでは有効になっています。

コマンド モード グローバル コンフィギュレーション

コマンド履歴 リリース |変更内容 Cisco IOS XE Everest 16.6.1 このコマンドが導入されました。 使用上のガイドライン 予約されている MAC アドレス範囲 (たとえば 0100.5e00.00xx) をエイリアスとして使用する グループでは、PIM スヌーピングはサポートされません。

> **no ippim snoopingdr-flood** コマンドは、指定ルータが接続されていないスイッチ上でのみ入力 します。

指定ルータは、(S,G)Oリストで自動的にプログラムされます。

例 次に、指定ルータへのパケットのフラッディングをイネーブルにする例を示します。 ip pim snooping dr-flood

> 次に、指定ルータへのパケットのフラッディングをディセーブルにする例を示します。 no ip pim snooping dr-flood

関連コマンド コマンド |説明 **clear ip pim snooping** インターフェイス上のPIMスヌーピングを削除します。 **show ip pim snooping** IP PIM スヌーピングに関する情報を表示します。

# <span id="page-24-0"></span>**ip pim snooping vlan**

インターフェイスで Protocol Independent Multicast (PIM) スヌーピングを有効にするには、グ ローバル コンフィギュレーション モードで **ip pim snoopingvlan** コマンドを使用します。PIM スヌーピングをインターフェイスで無効にするには、このコマンドの **no** 形式を使用します。

**ip pim snooping vlan** *vlan-id* **no ip pim snooping vlan** *vlan-id*

**構文の説明 オンrlan-id | VLAN ID** 値。範囲は1∼1001です。先頭の0は入力しないでください。 コマンド デフォルト PIM スヌーピングはインターフェイスで無効になっています。 コマンド モード ブローバル コンフィギュレーション コマンド履歴 |リリース |変更内容 Cisco IOS XE Everest 16.6.1 このコマンドが導入されました。 使用上のガイドライン 予約されている MAC アドレス範囲 (たとえば 0100.5e00.00xx) をエイリアスとして使用する グループでは、PIM スヌーピングはサポートされません。

このコマンドは、未設定のVLANを自動的に設定します。設定は、NVRAMに保存されます。

<sup>例</sup> 次に、VLAN インターフェイス上で PIM スヌーピングをイネーブルにする例を示しま す。

Router(config)# **ip pim snooping vlan 2**

次に、VLAN インターフェイス上で PIM スヌーピングをディセーブルにする例を示し ます。

Router(config)# **no ip pim snooping vlan 2**

#### 関連コマンド

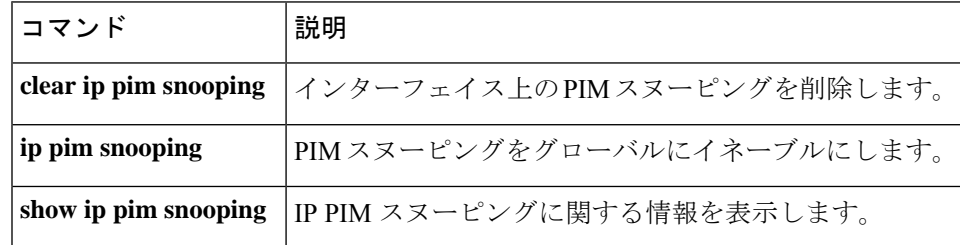

### <span id="page-25-0"></span>**ip pim spt-threshold**

最短パスツリー(spt)に移行する上限値となるしきい値を指定するには、グローバルコンフィ ギュレーション モードで **ip pim spt-threshold** コマンドを使用します。しきい値を削除するに は、このコマンドの **no** 形式を使用します。

**ip pim** {*kbps* | **infinity**} [**group-list** *access-list*] **no ip pim** {*kbps* | **infinity**} [**group-list** *access-list*]

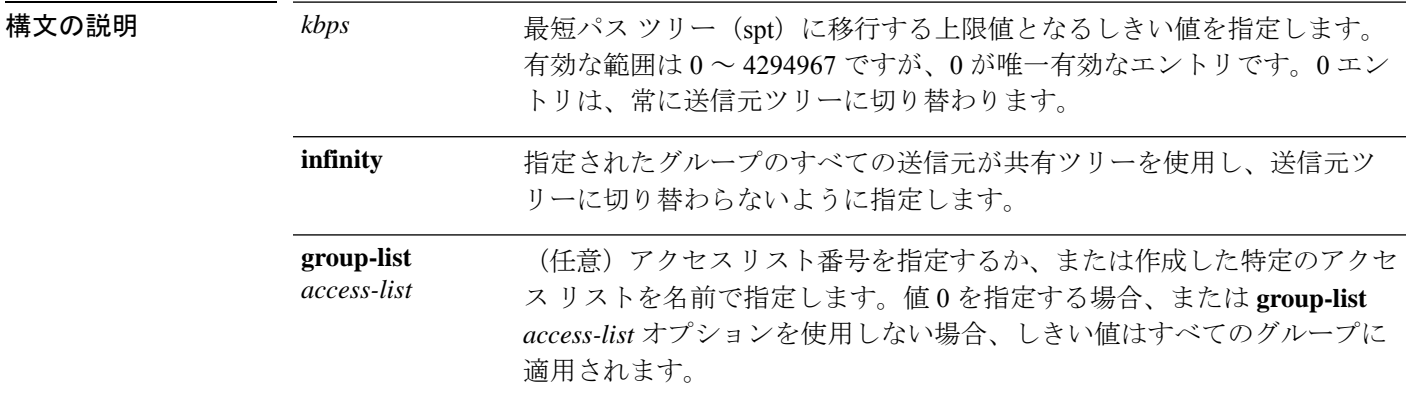

 $\overline{\phantom{m}}$ コマンドデフォルト PIM 最短パスツリー (spt) に切り替わります。

コマンド モード グローバル コンフィギュレーション

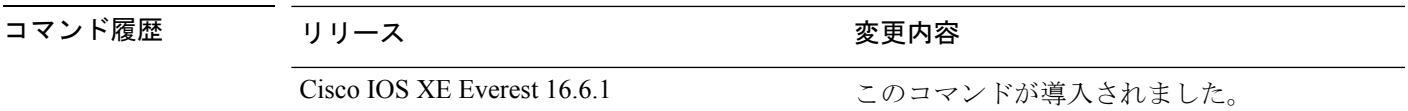

### 例

次に、アクセス リスト 16 のすべての送信元が共有ツリーを使用するように指定する 例を示します。

デバイス(config)# **ip pim spt-threshold infinity group-list 16**

# <span id="page-26-0"></span>**match message-type**

サービス リストを照合するメッセージ タイプを設定するには、**match message-type** コマンド を使用します。

**match message-type** {**announcement** | **any** | **query**}

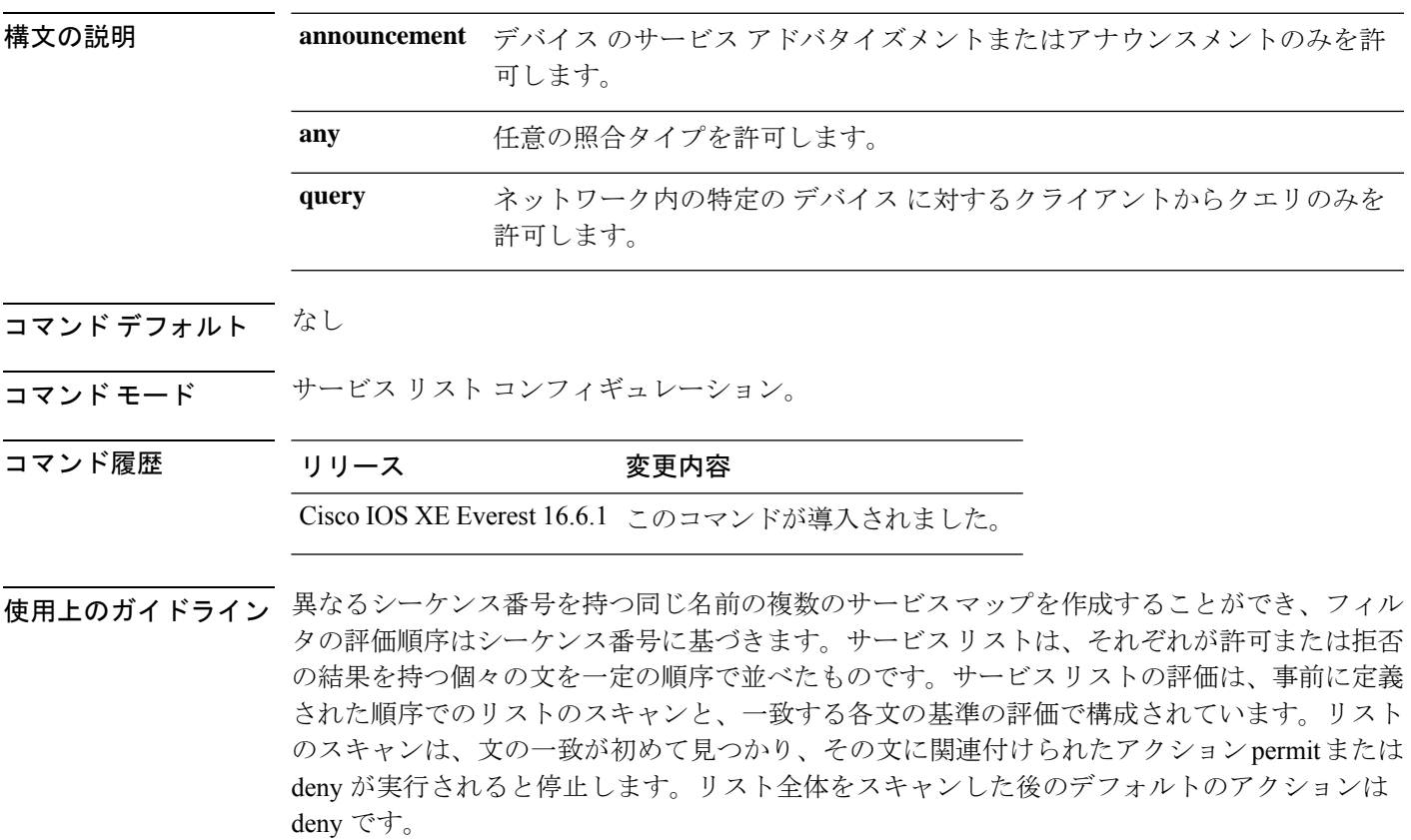

**service-list mdns-sd** *service-list-name* **query** コマンドを使用していた場合、**match** コマンドは使 用できません。**match**コマンドは、**permit**または**deny**オプションに対してのみ使用できます。 (注)

#### 例

次に、照合されるアナウンスメント メッセージ タイプを設定する例を示します。

デバイス(config-mdns-sd-sl)# **match message-type announcement**

# <span id="page-27-0"></span>**match service-type**

照合する mDNS サービス タイプ文字列値を設定するには、**match service-type** コマンドを使用 します。

#### **match service-type** *line*

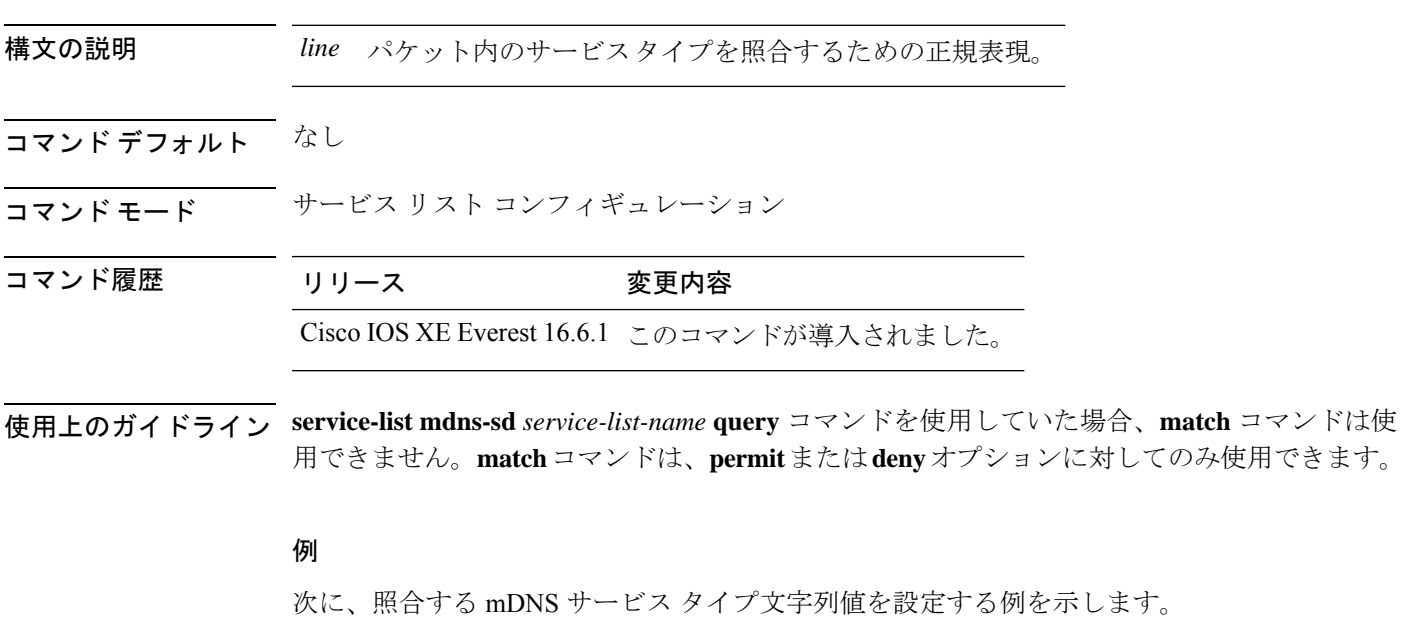

デバイス(config-mdns-sd-sl)# **match service-type \_ipp.\_tcp**

### <span id="page-27-1"></span>**match service-instance**

サービス リストを照合するサービス インスタンスを設定するには、**match service-instance** コ マンドを使用します。

**match service-instance** *line*

<span id="page-28-0"></span>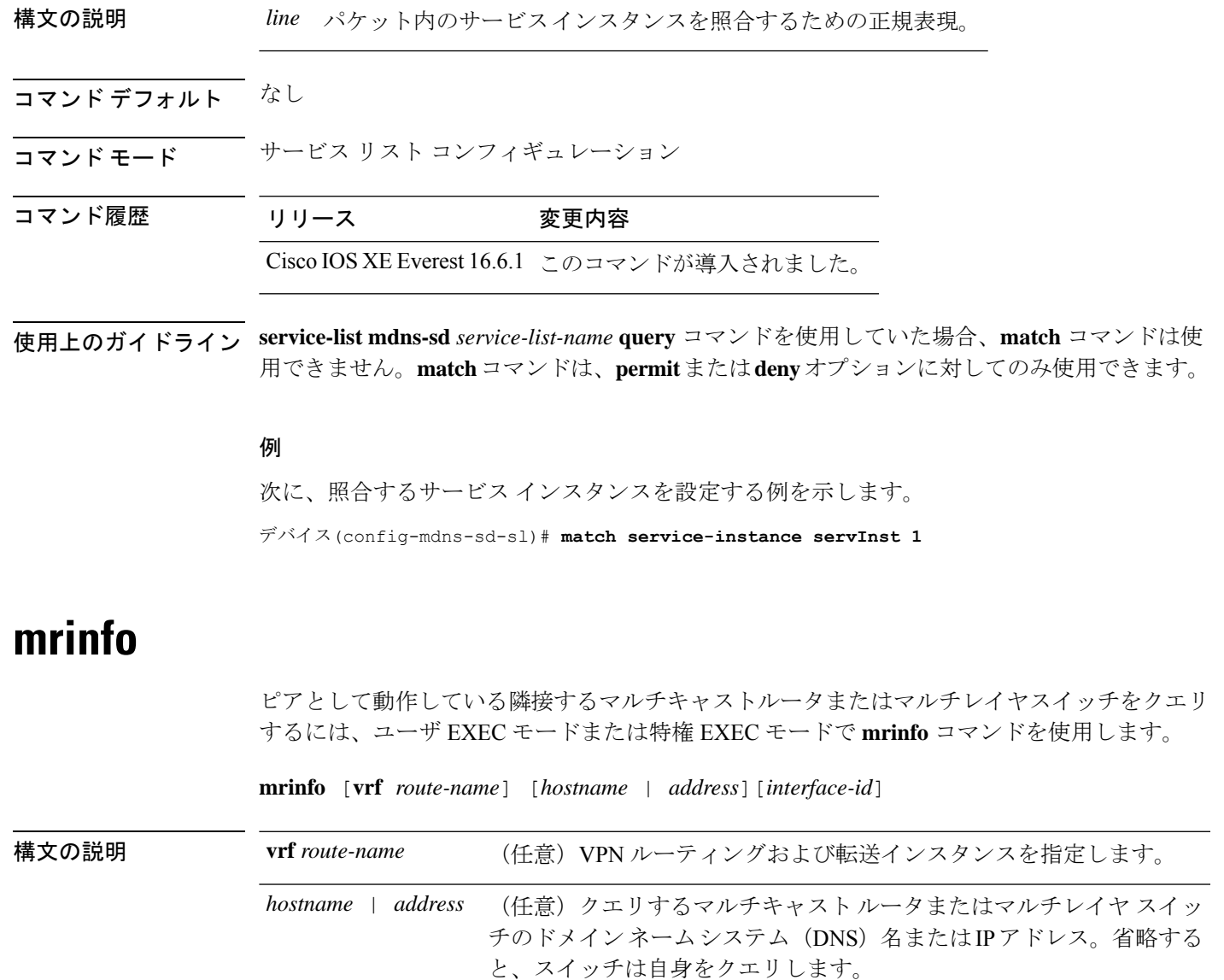

*interface-id* (任意)インターフェイス ID。

コマンド デフォルト このコマンドはディセーブルです。

コマンド モード ユーザ EXEC

特権 EXEC

### コマンド履歴 リリース さんじょう 変更内容

Cisco IOS XE Everest 16.6.1 このコマンドが導入されました。

使用上のガイドライン **mrinfo**コマンドは、マルチキャストルータまたはスイッチのピアとして動作している隣接する マルチキャストルータまたはスイッチを判別するためのマルチキャストバックボーン(MBONE) のオリジナルのツールです。シスコルータは、Cisco IOS リリース 10.2 から **mrinfo** 要求をサ ポートしています。

> **mrinfo**コマンドを使用して、マルチキャストルータまたはマルチレイヤスイッチをクエリする ことができます。出力フォーマットは、マルチキャスト ルーテッド バージョンのディスタン スベクター マルチキャスト ルーティングプロトコル (DVMRP) と同じです (mrouted ソフト ウェアは、DVMRP を実装する UNIX ソフトウェアです)。

#### 例

次に、**mrinfo** コマンドの出力例を示します。

```
デバイス# mrinfo
vrf 192.0.1.0
192.31.7.37 (barrnet-gw.cisco.com) [version cisco 11.1] [flags: PMSA]:
 192.31.7.37 -> 192.31.7.34 (sj-wall-2.cisco.com) [1/0/pim]
  192.31.7.37 -> 192.31.7.47 (dirtylab-gw-2.cisco.com) [1/0/pim]
 192.31.7.37 -> 192.31.7.44 (dirtylab-gw-1.cisco.com) [1/0/pim]
```
フラグの意味は次のとおりです。 (注)

- P:プルーニング対応
- M: mtrace 対応
- S:シンプル ネットワーク管理プロトコルに対応
- A:Auto RP に対応

### <span id="page-29-0"></span>**service-policy-query**

サービスリストクエリの周期を設定するには、**service-policy-query**コマンドを使用します。設 定を削除するには、このコマンドの **no** 形式を使用します。

**service-policy-query** [*service-list-query-name service-list-query-periodicity*] **no service-policy-query**

構文の説明 *service-list-query-name service-list-query-periodicity* (任意)サービスリストクエリの周期。

コマンド デフォルト ディセーブル

コマンド モード mDNS コンフィギュレーション

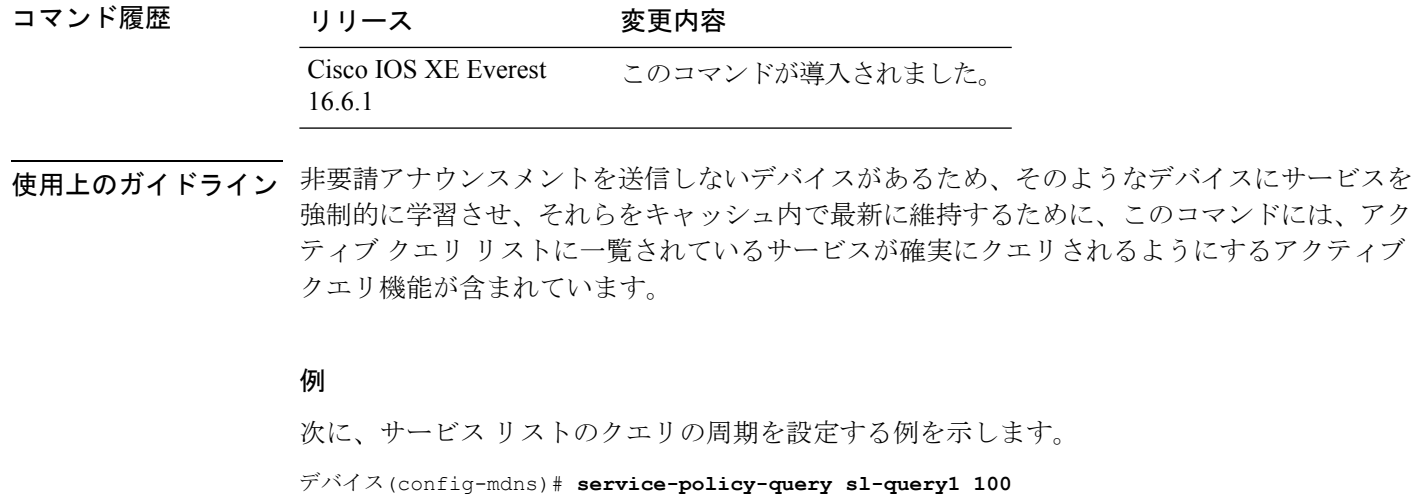

# <span id="page-30-0"></span>**service-policy**

サービスリストの着信または発信サービス検出情報にフィルタを適用するには、**service-policy** コマンドを使用します。フィルタを削除するには、このコマンドの **no** 形式を使用します。

**service-policy** *service-policy-name* {**IN** | **OUT**} **no service-policy** *service-policy-name* {**IN** | **OUT**}

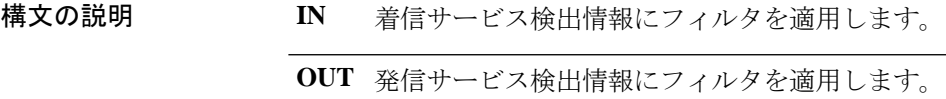

コマンドデフォルト ディセーブル

**コマンド モード** mDNS コンフィギュレーション

コマンド履歴 リリース 変更内容

Cisco IOS XE Everest このコマンドが導入されました。 16.6.1

### 例

次の例に、サービスリストの着信サービス検出情報にフィルタを適用する方法を示し ます。

デバイス(config-mdns)# **service-policy serv-pol1 IN**

# <span id="page-31-0"></span>**show ip igmp filter**

Internet Group Management Protocol(IGMP)フィルタ情報を表示するには、特権 EXEC モード で **show ip igmp filter** コマンドを使用します。

**show ip igmp** [**vrf** *vrf-name* ] **filter**

構文の説明 vrf vrf-name (任意)マルチキャスト VPN ルーティングおよび転送(VRF)インスタンスを サポートします。 **vrf** *vrf-name*

コマンドデフォルト IGMP フィルタはデフォルトで有効になっています。

コマンド モード 特権 EXEC

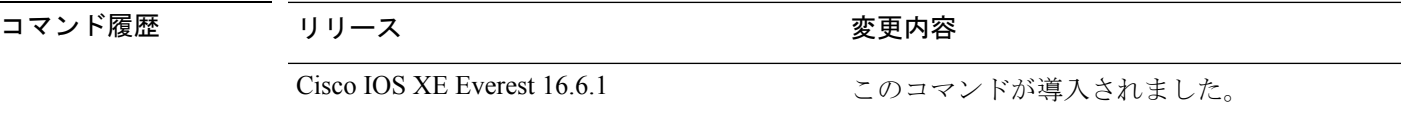

使用上のガイドライン **show ip igmp filter** コマンドは、deviceに定義されているすべてのフィルタに関する情報を表示 します。

#### 例

次に、**show ip igmp filter** コマンドの出力例を示します。

デバイス# **show ip igmp filter**

IGMP filter enabled

### <span id="page-31-1"></span>**show ip igmp profile**

設定済みのすべての Internet Group Management Protocol (IGMP) プロファイルまたは指定され た IGMP プロファイルを表示するには、特権 EXEC モードで **show ip igmp profile** コマンドを 使用します。

**show ip igmp** [**vrf** *vrf-name*] **profile** [*profile number*]

構文の説明 vrf vrf-name (任意) マルチキャストVPNルーティングおよび転送 (VRF) インスタンス をサポートします。 **vrf** *vrf-name* (任意)表示するIGMPプロファイル番号。指定できる範囲は1~4294967295 です。プロファイル番号が入力されていない場合、すべての IGMP プロファ イルが表示されます。 *profile number*

コマンドデフォルト<br>IGMPプロプイルはデフォルトでは定義されていません。

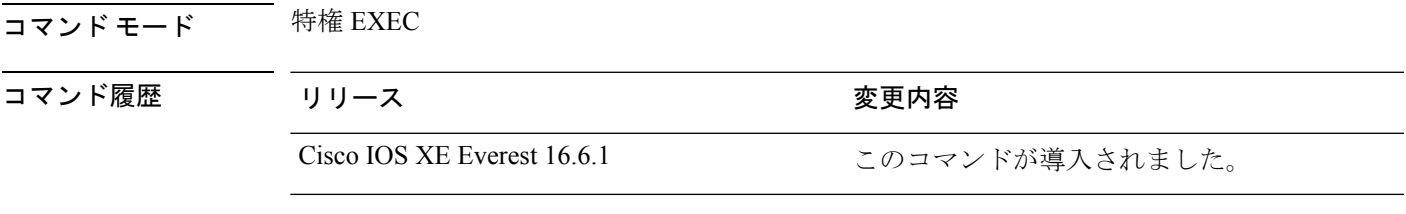

### 使用上のガイドライン なし

#### 例

次に、device のプロファイル番号 40 に対する **show ipigmpprofile** コマンドの出力例を 示します。

デバイス# **show ip igmp profile 40** IGMP Profile 40 permit range 233.1.1.1 233.255.255.255

次に、device に設定されているすべてのプロファイルに対する **show ip igmp profile** コ マンドの出力例を示します。

```
デバイス# show ip igmp profile
```

```
IGMP Profile 3
   range 230.9.9.0 230.9.9.0
IGMP Profile 4
    permit
    range 229.9.9.0 229.255.255.255
```
# <span id="page-32-0"></span>**show ip igmp snooping**

deviceまたは VLAN の Internet Group Management Protocol (IGMP) スヌーピング構成を表示す るには、ユーザ EXEC モードまたは特権 EXEC モードで **show ip igmp snooping** コマンドを使 用します。

**show ip igmp snooping** [**groups** | **mrouter** | **querier**] [**vlan** *vlan-id*] [**detail**]

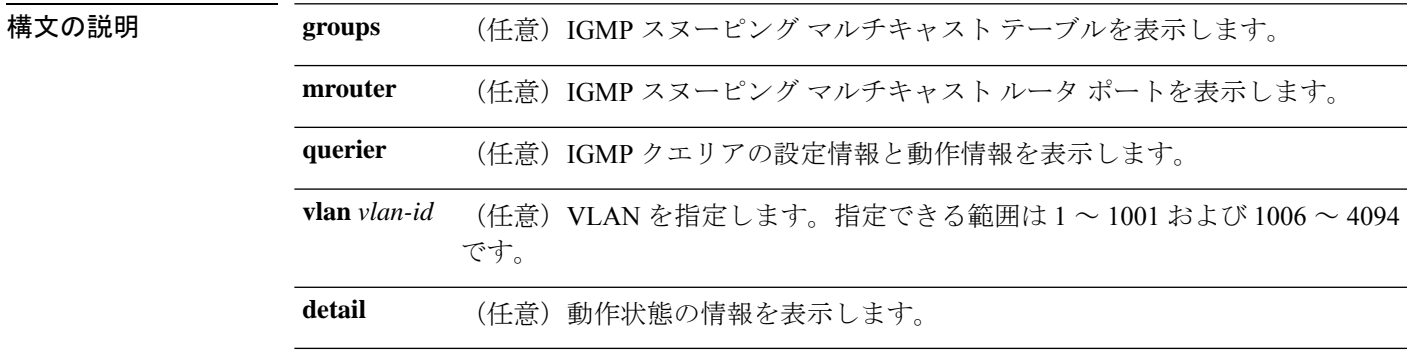

# コマンド デフォルト なし コマンド モード ユーザ EXEC 特権 EXEC コマンド履歴 リリース さんじょう 変更内容 Cisco IOS XE Everest 16.6.1 このコマンドが導入されました。

使用上のガイドライン VLAN ID 1002~1005は、トークンリングおよびFDDI VLANに予約されていて、IGMPスヌー ピングでは使用できません。

> 文字列では、大文字と小文字が区別されます。たとえば、「| **excludeoutput**」と入力した場合、 「output」を含む行は表示されませんが、「Output」を含む行は表示されます。

### 例

次に、**show ip igmp snooping vlan 1** コマンドの出力例を示します。ここでは、特定の VLAN のスヌーピング特性を表示します。

デバイス# **show ip igmp snooping vlan 1**

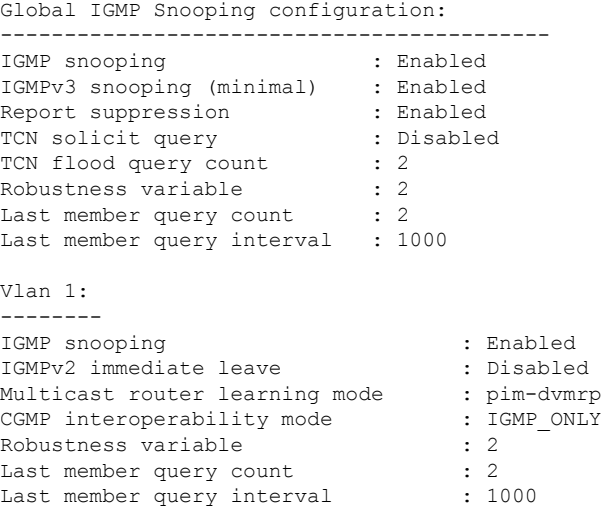

次に、**show ip igmp snooping** コマンドの出力例を示します。ここでは、device 上のす べての VLAN のスヌーピング特性を表示します。

デバイス# **show ip igmp snooping**

Global IGMP Snooping configuration: ------------------------------------------- IGMP snooping : Enabled IGMPv3 snooping (minimal) : Enabled Report suppression : Enabled<br>TCN solicit query : Disabled<br>: TCN solicit query TCN flood query count : 2 Robustness variable : 2

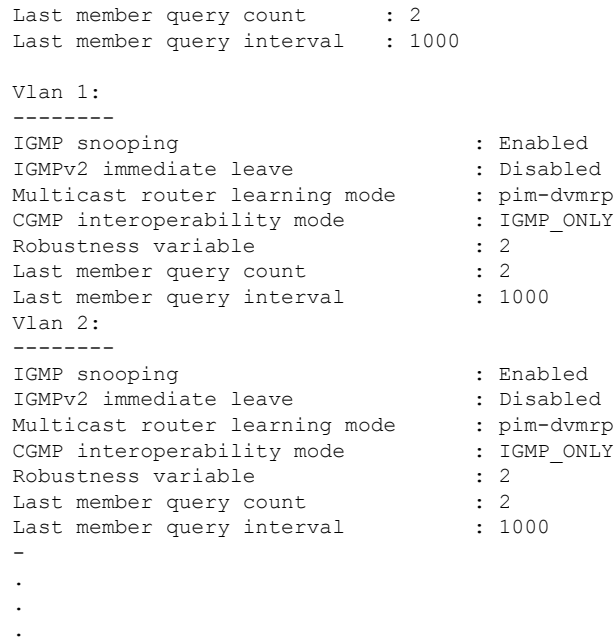

### <span id="page-34-0"></span>**show ip igmp snooping groups**

device またはマルチキャスト情報の Internet Group Management Protocol(IGMP)スヌーピング マルチキャスト テーブルを表示するには、特権 EXEC モードで **show ip igmp snooping groups** コマンドを使用します。

**コマンドモード** 特権 EXEC

ユーザ EXEC

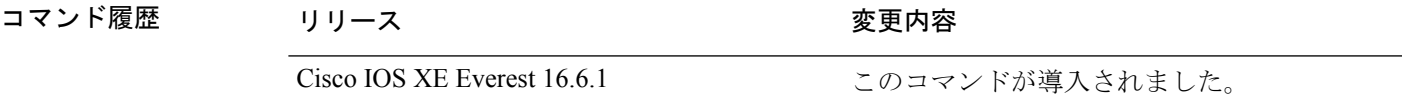

使用上のガイドライン 文字列では、大文字と小文字が区別されます。たとえば、「| **excludeoutput**」と入力した場合、 「output」を含む行は表示されませんが、「Output」を含む行は表示されます。

#### 例

次に、キーワードを指定しない **show ipigmpsnooping groups** コマンドの出力例を示し ます。device のマルチキャスト テーブルが表示されます。

デバイス# **show ip igmp snooping groups**

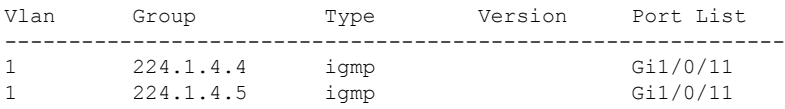

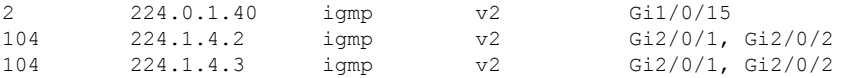

次に、**show ip igmp snooping groups count** コマンドの出力例を示します。device 上の マルチキャスト グループの総数が表示されます。

デバイス# **show ip igmp snooping groups count**

Total number of multicast groups: 2

次に、**show ip igmp snooping groups vlan vlan-id ip-address** コマンドの出力例を示しま す。指定された IP アドレスのグループのエントリを表示します。

デバイス# **show ip igmp snooping groups vlan 104 224.1.4.2**

Vlan Group Type Version Port List ------------------------------------------------------------- 104 224.1.4.2 igmp v2 Gi2/0/1, Gi1/0/15

# <span id="page-35-0"></span>**show ip igmp snooping membership**

IGMP ホストメンバーシップ情報を表示するには、特権 EXEC モードで **show ip igmp snooping membership** コマンドを使用します。

**show ip igmp snooping membership**[**interface** *interface\_num* ] [**vlan** *vlan-id* ] [**reporter** *a.b.c.d* ] [**source** *a.b.c.d* **group** *a.b.c.d* ]

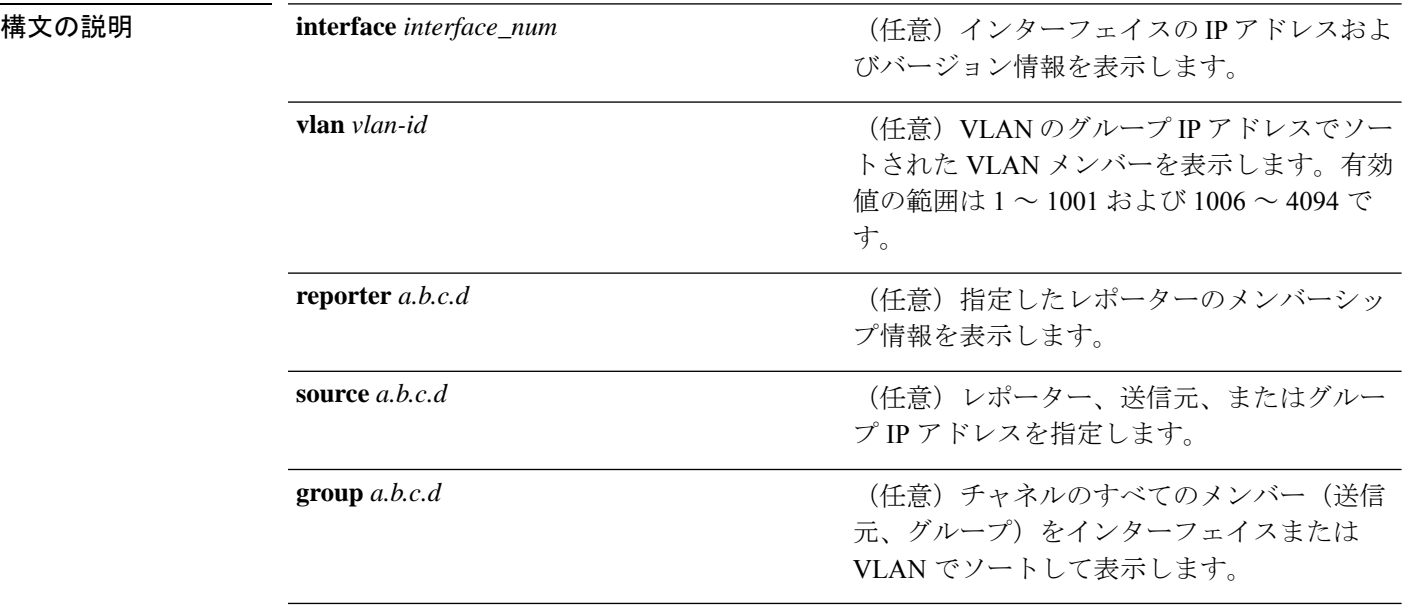

### コマンド デフォルト なし

コマンド モード 特権 EXEC

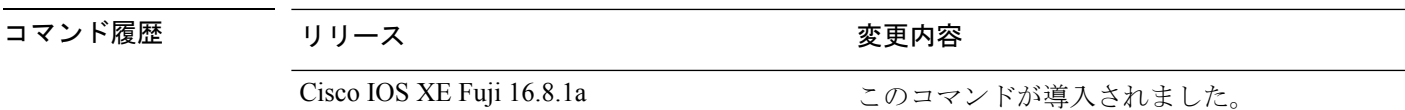

使用上のガイドライン このコマンドは、スイッチで明示的ホストトラッキングがイネーブルの場合にのみ有効です。

#### 例

Total number of hosts : 1

次に、ポートチャネル 9 のホストメンバーシップを表示する例を示します。

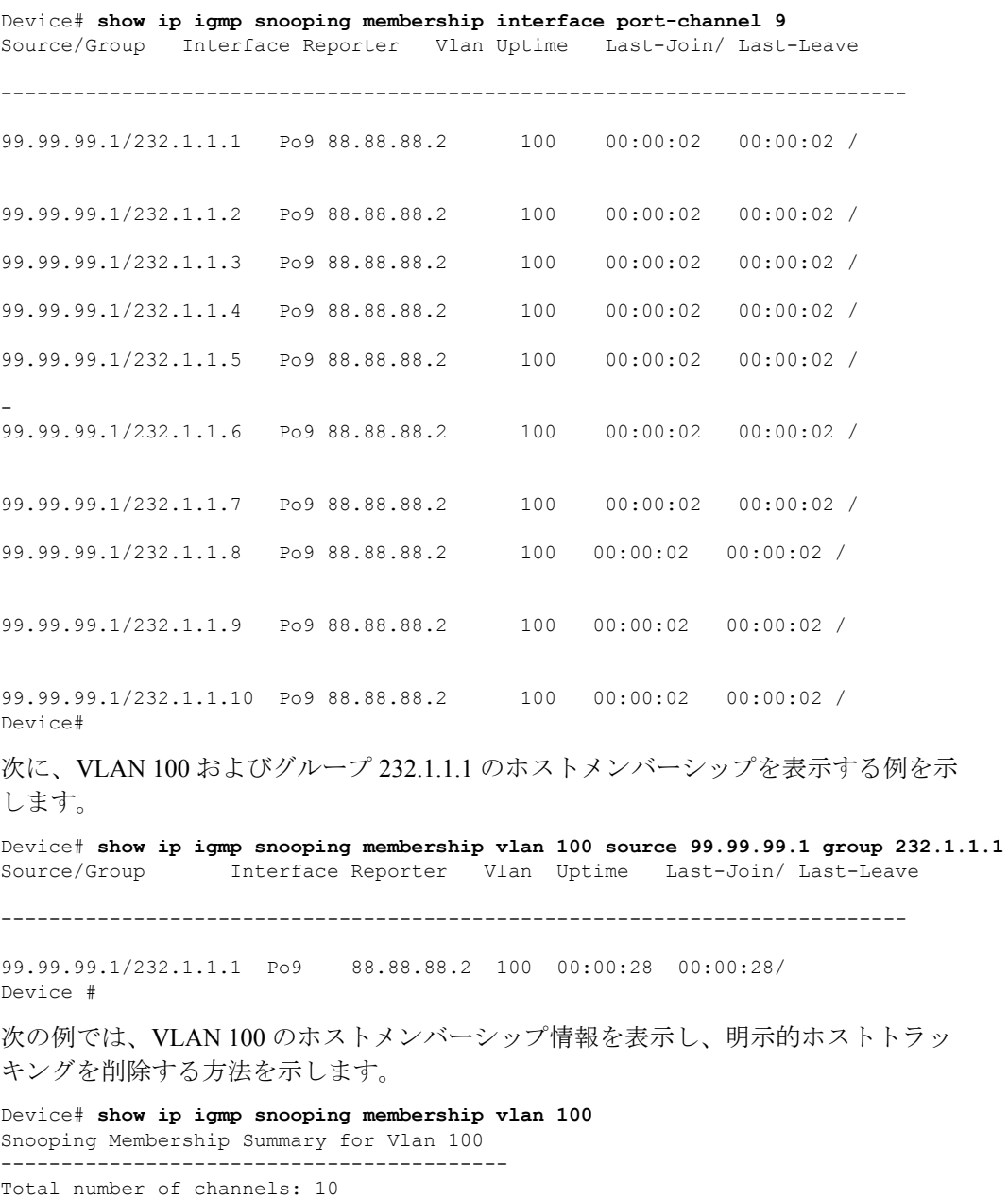

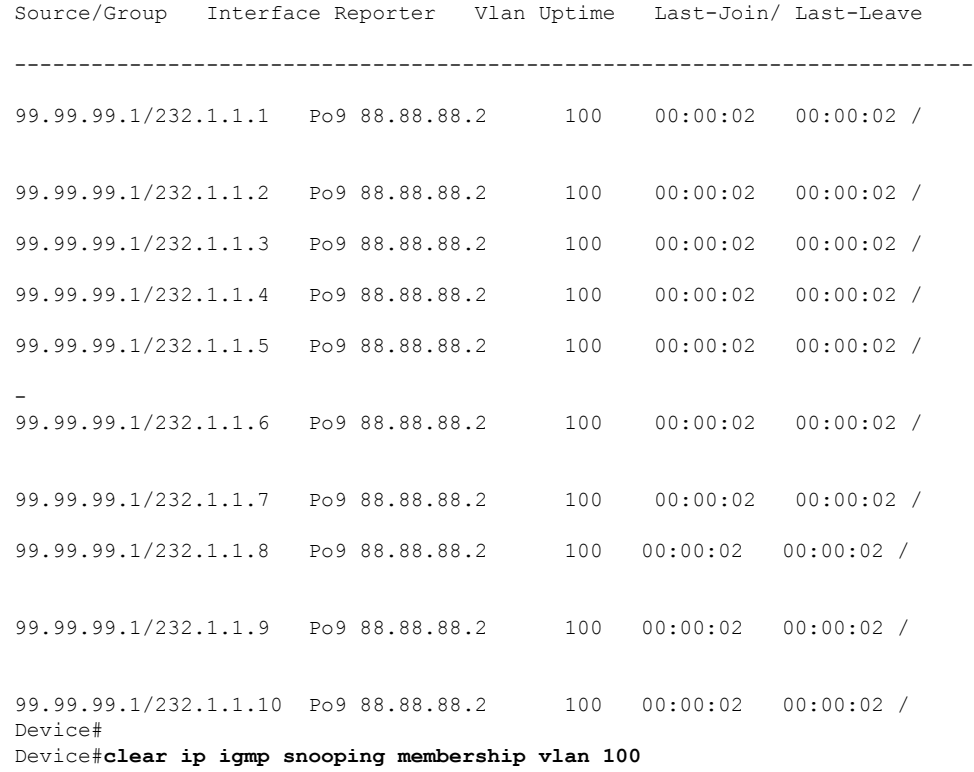

# <span id="page-37-0"></span>**show ip igmp snooping mrouter**

deviceまたは指定されたマルチキャスト VLAN の Internet Group Management Protocol (IGMP) スヌーピングの動的に学習され、手動で設定されたマルチキャストルータポートを表示するに は、特権 EXEC モードで **show ip igmp snooping mrouter** コマンドを使用します。

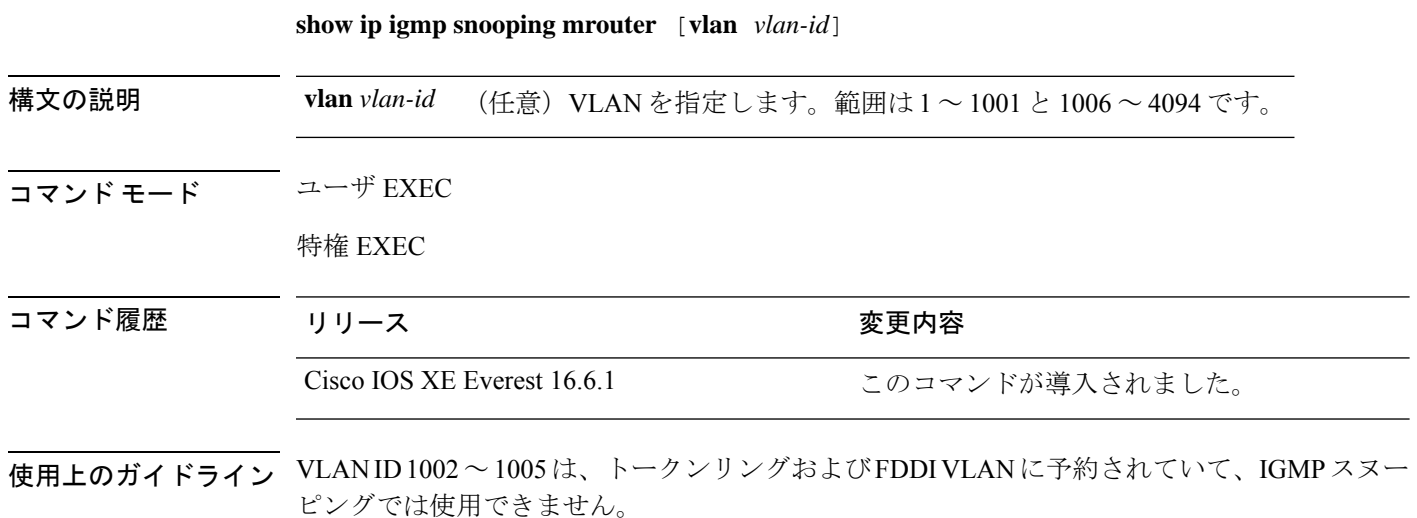

マルチキャストVLANレジストレーション(MVR)がイネーブルの場合、**showipigmpsnooping mrouter** コマンドは MVR マルチキャストルータの情報および IGMP スヌーピング情報を表示 します。

式では大文字と小文字が区別されます。たとえば、「| exclude output」と入力した場合、output を含む行は表示されませんが、Output を含む行は表示されます。

#### 例

次に、**show ip igmp snooping mrouter** コマンドの出力例を示します。deviceのマルチ キャスト ルータ ポートを表示する方法を示します。

デバイス# **show ip igmp snooping mrouter**

Vlan ports ---- ----- 1 Gi2/0/1(dynamic)

# <span id="page-38-0"></span>**show ip igmp snooping querier**

device で設定されている IGMP クエリアの設定と操作情報を表示するには、ユーザ EXEC モー ドで **show ip igmp snooping querier** コマンドを使用します。

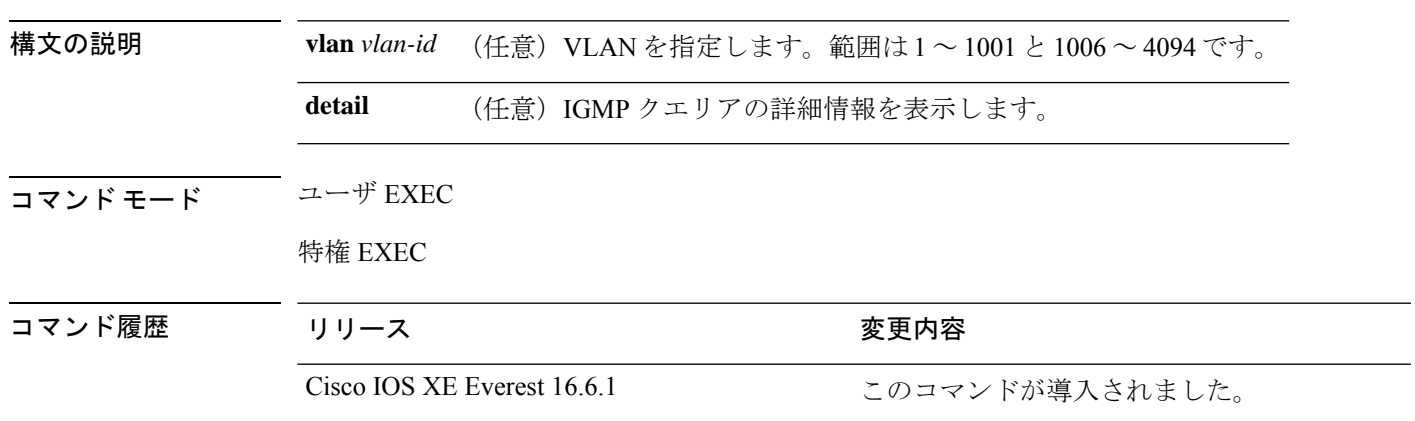

**show ip igmp snooping querier** [**vlan** *vlan-id*] [**detail** ]

使用上のガイドライン IGMP クエリ メッセージを送信する検出デバイス(クエリアとも呼ばれます)の IGMP バー ジョンと IP アドレスを表示するには、**show ip igmp snooping querier** コマンドを使用します。 サブネットは複数のマルチキャストルータを保有できますが、IGMP クエリアは 1 つしか保有 できません。IGMPv2 を実行しているサブネットでは、マルチキャスト ルータの 1 つがクエリ アとして設定されます。クエリアには、レイヤ 3 device を指定できます。

> **show ipigmpsnoopingquerier**コマンド出力では、クエリアが検出されたVLANおよびインター フェイスも表示されます。クエリアが device の場合、出力の Port フィールドには「Router」と 表示されます。クエリアがルータの場合、出力のPortフィールドにはクエリアを学習したポー ト番号が表示されます。

**show ip igmp snooping querier detail** ユーザ EXEC コマンドは、**show ip igmp snooping querier** コマンドに似ています。ただし、**show ip igmp snooping querier** コマンドでは、device クエリ アによって最後に検出されたデバイスの IP アドレスのみが表示されます。

**show ip igmp snooping querier detail** コマンドでは、device クエリアによって最後に検出された デバイスの IP アドレスのほか、次の追加情報が表示されます。

- VLAN で選択されている IGMP クエリア
- VLAN で設定された device クエリア(存在する場合)に関連する設定情報と動作情報

式では大文字と小文字が区別されます。たとえば、「| **exclude output**」と入力した場合、output を含む行は表示されませんが、Output を含む行は表示されます。

#### 例

次に、**show ip igmp snooping querier** コマンドの出力例を示します。

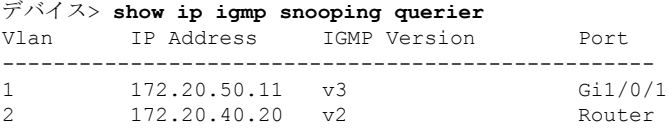

次に、**show ip igmp snooping querier detail** コマンドの出力例を示します。

デバイス> **show ip igmp snooping querier detail**

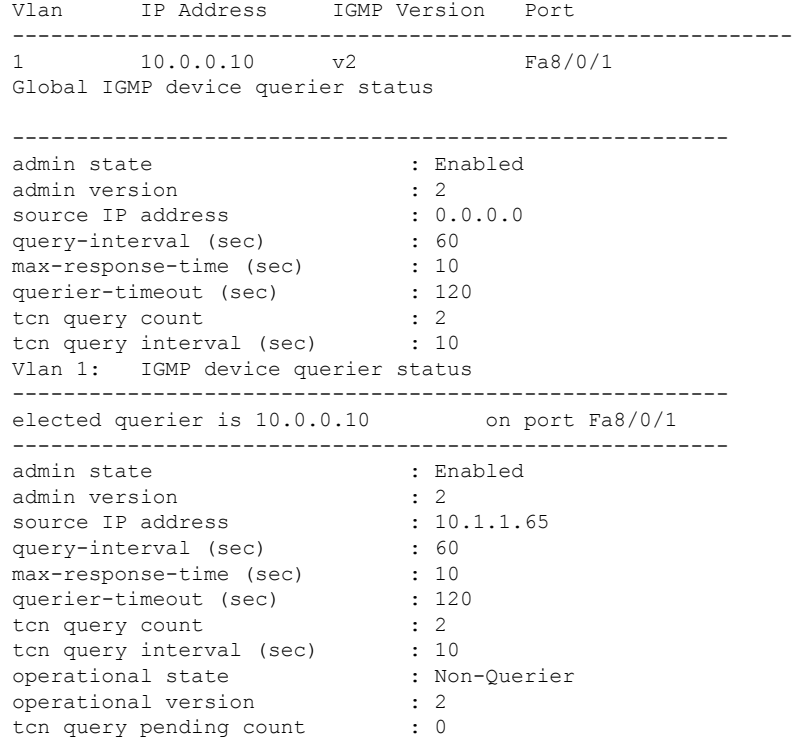

### <span id="page-40-0"></span>**show ip pim autorp**

Auto-RP に関するグローバル情報を表示するには、特権 EXEC モードで **show ippim autorp** コ マンドを使用します。

**show ip pim autorp** 構文の説明 このコマンドには引数またはキーワードはありません。 コマンド デフォルト Auto RP は、デフォルトでは有効になっています。 コマンド モード 特権 EXEC コマンド履歴 リリース さんじょう 変更内容 Cisco IOS XE Everest 16.6.1 このコマンドが導入されました。

使用上のガイドライン このコマンドは、Auto-RP が有効になっているか、無効になっているかを表示します。

#### 例

次に、Auto-RP が有効になっている場合のコマンドの出力例を示します。

```
デバイス# show ip pim autorp
```

```
AutoRP Information:
 AutoRP is enabled.
  RP Discovery packet MTU is 0.
  224.0.1.40 is joined on GigabitEthernet1/0/1.
```

```
PIM AutoRP Statistics: Sent/Received
 RP Announce: 0/0, RP Discovery: 0/0
```
### <span id="page-40-1"></span>**show ip pim bsr-router**

Protocol Independent Multicast(PIM)ブートストラップルータ(BSR)プロトコル処理に関す る情報を表示するには、ユーザEXECモードまたは特権EXECモードで **show ippim bsr-router** コマンドを使用します。

#### **show ip pim bsr-router**

構文の説明 このコマンドには引数またはキーワードはありません。

コマンド デフォルト なし

コマンド モード ユーザ EXEC

特権 EXEC コマンド履歴 リリース さんじょう 変更内容 Cisco IOS XE Everest 16.6.1 このコマンドが導入されました。 使用上のガイドライン Auto-RP に加えて、BSR RP メソッドを設定できます。BSR RP メソッドを設定すると、このコ マンドで BSR ルータの情報が表示されます。 次に、 **show ip pim bsr-router** コマンドの出力例を示します。 デバイス# **show ip pim bsr-router** PIMv2 Bootstrap information This system is the Bootstrap Router (BSR) BSR address: 172.16.143.28 Uptime: 04:37:59, BSR Priority: 4, Hash mask length: 30 Next bootstrap message in 00:00:03 seconds Next Cand RP advertisement in 00:00:03 seconds. RP: 172.16.143.28(Ethernet0), Group acl: 6

## <span id="page-41-0"></span>**show ip pim bsr**

Protocol Independent Multicast (PIM) ブートストラップルータ (BSR) プロトコル処理に関す る情報を表示するには、ユーザ EXEC モードまたは特権 EXEC モードで **show ip pim bsr** コマ ンドを使用します。

#### **show ip pim bsr**

- 構文の説明 このコマンドには引数またはキーワードはありません。
- コマンド デフォルト なし
- コマンド モード コーザ EXEC

特権 EXEC

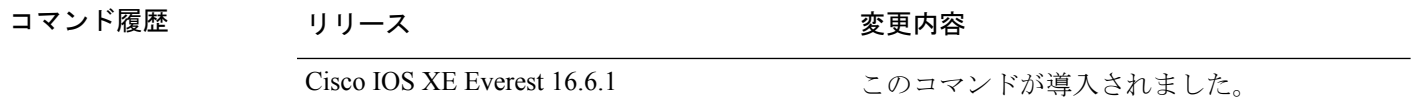

使用上のガイドライン Auto-RP に加えて、BSR RP メソッドを設定できます。BSR RP メソッドを設定すると、このコ マンドで BSR ルータの情報が表示されます。

次に、 **show ip pim bsr** コマンドの出力例を示します。

デバイス# **show ip pim bsr**

```
PIMv2 Bootstrap information
This system is the Bootstrap Router (BSR)
 BSR address: 172.16.143.28
 Uptime: 04:37:59, BSR Priority: 4, Hash mask length: 30
 Next bootstrap message in 00:00:03 seconds
Next Cand RP advertisement in 00:00:03 seconds.
 RP: 172.16.143.28(Ethernet0), Group acl: 6
```
# <span id="page-42-0"></span>**show ip pim snooping**

IPPIMスヌーピングに関する情報を表示するには、ユーザEXECモードまたは特権EXECモー ドで **show ip pim snooping** コマンドを使用します。

**Global Status show ip pim snooping**

#### **VLAN Status**

**show ip pim snooping vlan** *vlan-id* [{**neighbor** | **statistics** | **mroute** [{*source-ipgroup-ip*}]}]

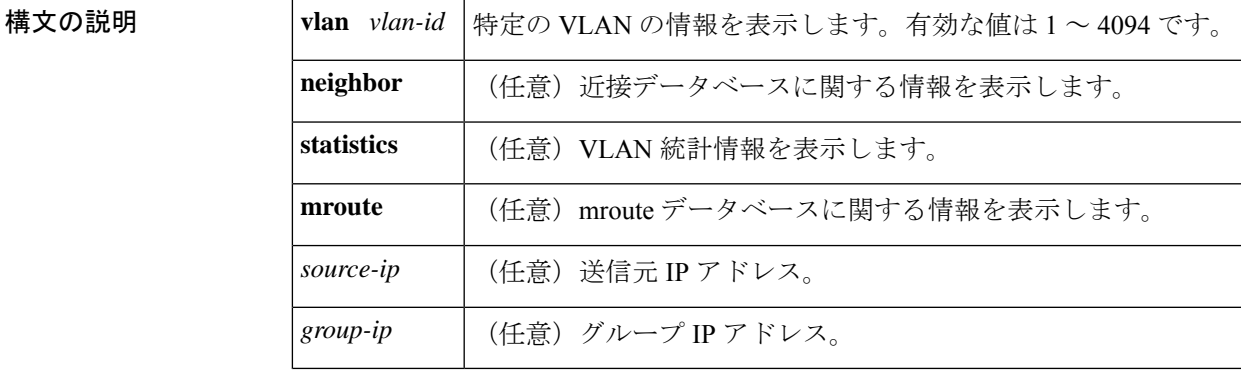

コマンドデフォルト このコマンドには、デフォルト設定がありません。

**コマンドモード** ユーザ EXEC、特権 EXEC

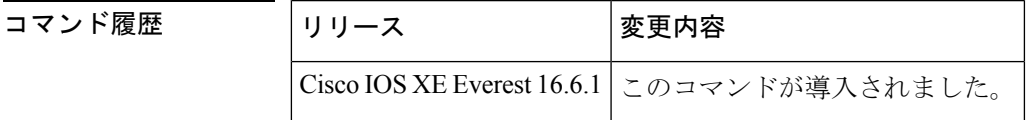

例 次に、グローバル ステータスに関する情報を表示する例を示します。

Router# **show ip pim snooping**

Global runtime mode: Enabled Global admin mode : Enabled DR Flooding status : Disabled SGR-Prune Suppression: Enabled Number of user enabled VLANs: 1 User enabled VLANs: 1001

次に、特定の VLAN に関する情報を表示する例を示します。

#### Router# **show ip pim snooping vlan 1001**

4 neighbors (0 DR priority incapable, 4 Bi-dir incapable) 5000 mroutes, 0 mac entries DR is 10.10.10.4 RP DF Set: QinQ snooping : Disabled

次に、特定の VLAN の近接データベースに関する情報を表示する例を示します。

Router# **show ip pim snooping vlan 1001 neighbor**

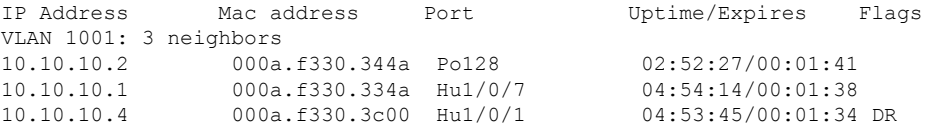

次に、特定の VLAN の詳細統計情報を表示する例を示します。

#### Router# **show ip pim snooping vlan 1001 statistics**

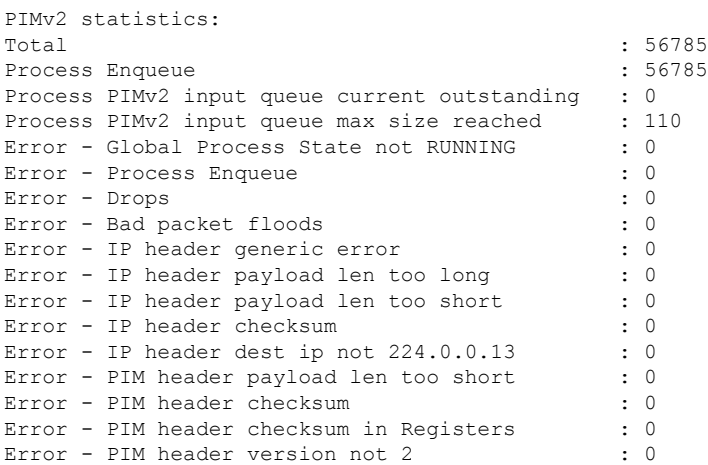

次に、特定の VLAN におけるすべてのマルチキャスト ルータの mroute データベース に関する情報を表示する例を示します。

#### Router# **show ip pim snooping vlan 10 mroute**

Flags:  $J/P - (*, G)$  Join/Prune,  $j/p - (S, G)$  Join/Prune  $SGR-P - (S, G, R)$  Prune VLAN 1001: 5000 mroutes (\*, 225.0.1.0), 00:14:54/00:02:59

10.10.10.120->10.10.10.105, 00:14:54/00:02:59, J Downstream ports: Po128 Upstream ports: Hu1/0/7 Outgoing ports: Hu1/0/7 Po128

```
(11.11.11.10, 225.0.1.0), 00:14:54/00:02:59
  10.10.10.130->10.10.10.120, 00:14:54/00:02:59, SGR-P
  Downstream ports:
 Upstream ports: Hu1/0/7
 Outgoing ports:
(*, 225.0.5.0), 00:14:53/00:02:57
  10.10.10.105->10.10.10.10, 00:14:53/00:02:57, J
  Downstream ports: Po128
 Upstream ports: Hu1/0/7
 Outgoing ports: Hu1/0/7 Po128
(11.11.11.10, 225.0.5.0), 00:14:53/00:02:57
  10.10.10.105->10.10.10.130, 00:14:53/00:02:57, SGR-P
  Downstream ports:
 Upstream ports: Hu1/0/7
 Outgoing ports:
Number of matching mroutes found: 4
```
次に、特定の送信元アドレスの PIM mroute に関する情報を表示する例を示します。

#### **Router# show ip pim snooping vlan 10 mroute 172.16.100.100**

```
(*, 172.16.100.100), 00:16:36/00:02:36
 10.10.10.1->10.10.10.2, 00:16:36/00:02:36, J
 Downstream ports: 3/12
 Upstream ports: 3/13
 Outgoing ports: 3/12 3/13
```
次に、特定の送信元アドレスおよびグループアドレスのPIMmrouteに関する情報を表 示する例を示します。

Router# **show ip pim snooping vlan 10 mroute 192.168.0.0 172.16.10.10**

```
(192.168.0.0, 172.16.10.10), 00:03:04/00:00:25
 10.10.10.1->10.10.10.2, 00:03:04/00:00:25, j
 Downstream ports: 3/12
 Upstream ports: 3/13
 Outgoing ports: 3/12 3/13
```
次の表で、この出力に表示される重要なフィールドを説明します。

表 **<sup>1</sup> : show cable-diagnostics tdr** コマンドで出力されるフィールドの説明

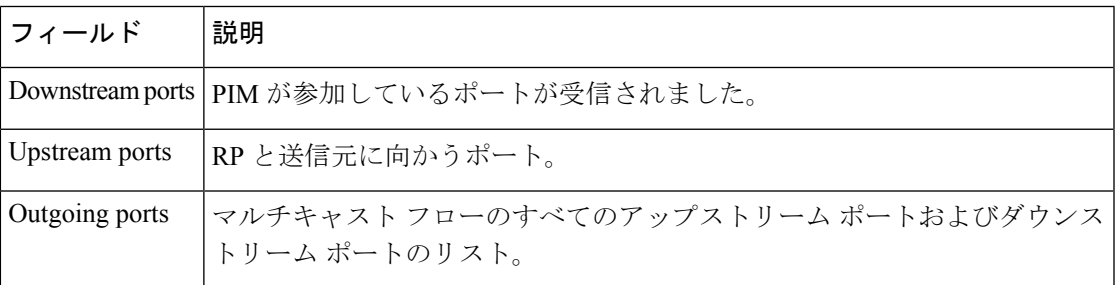

関連コマンド

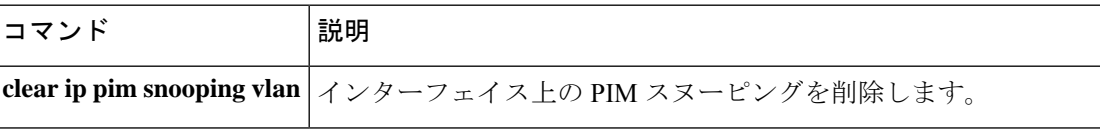

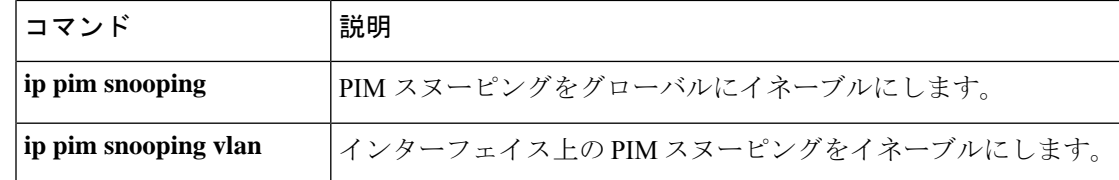

# <span id="page-45-0"></span>**show ip pim tunnel**

インターフェイス上の Protocol Independent Multicast (PIM) レジスタのカプセル化およびカプ セル化解除トンネルに関する情報を表示するには、 **show ip pim tunnel** コマンドを使用しま す。

**show ip pim** [**vrf** *vrf-name*] **tunnel** [**Tunnel** *interface-number* | **verbose**]

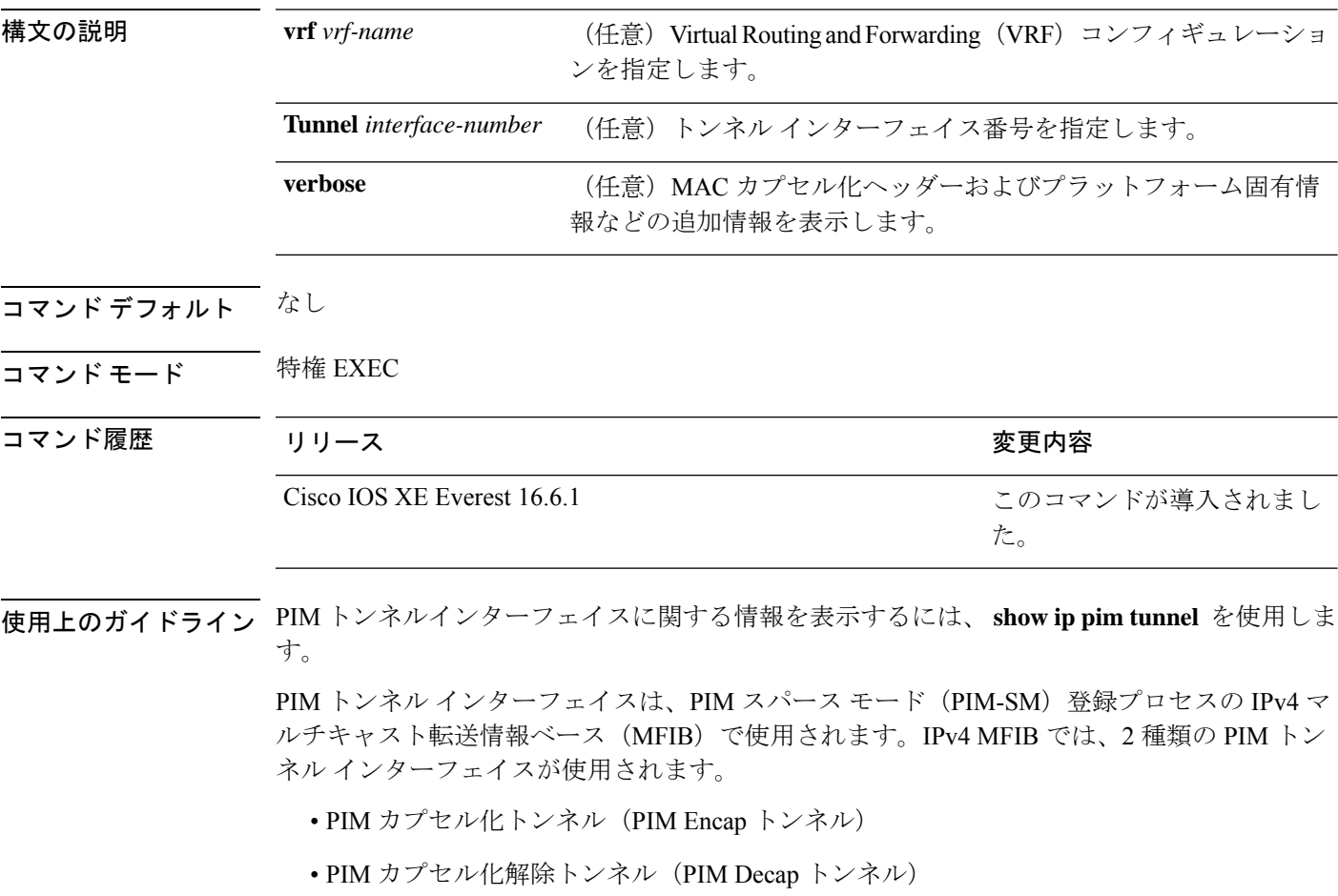

PIM Encap トンネルは、(Auto-RP、ブートストラップ ルータ(BSR)、またはスタティック RPの設定を介して)グループからランデブーポイント (RP)へのマッピングを学習するたび に動的に作成されます。PIM Encap トンネルは、送信元が直接接続されているファーストホッ

プ代表ルータ(DR)から送信されるマルチキャスト パケットをカプセル化するために使用さ れます。

PIM Encap トンネルと同様、PIM Decap トンネル インターフェイスは動的に作成されますが、 グループから RP へのマッピングを学習するたびに RP 上でのみ作成されます。PIM Decap ト ンネル インターフェイスは、PIM レジスタのカプセル化解除メッセージのために RP によって 使用されます。

```
(注) PIM トンネルは実行コンフィギュレーションには表示されません。
```
PIM トンネル インターフェイスが作成されると、次の syslog メッセージが表示されます。

\* %LINEPROTO-5-UPDOWN: Line protocol on Interface Tunnel<interface\_number>, changed state to up

次に、RP から取得した **show ip pim tunnel** の出力例を示します。この出力は、RP 上 の PIM Encap および Decap トンネルを確認するために使用されます。

```
デバイス# show ip pim tunnel
```

```
Tunnel0
  Type : PIM Encap
 RP : 70.70.70.1*
 Source: 70.70.70.1
Tunnel1*
 Type : PIM Decap
 RP : 70.70.70.1*
 Source: -R2#
```
 $\label{eq:1} \mathscr{D}_{\mathbf{a}}$ 

```
(注)
```
アスタリスク(\*)は、そのルータが RP であることを示します。RP には、PIM Encap トンネルインターフェイスおよびPIM Decapトンネルインターフェイスが常にあると は限りません。

## <span id="page-46-0"></span>**show platform software fed switch ip multicast**

プラットフォーム依存 IP マルチキャストテーブルおよびその他の情報を表示するには、特権 EXEC モードで **show platform software fed switch ip multicast** コマンドを使用します。

**show platform software fed switch**{*switch-number* | **active** | **standby**}**ip multicast**{**groups** | **hardware**[{**detail**}] | **interfaces** | **retry**}

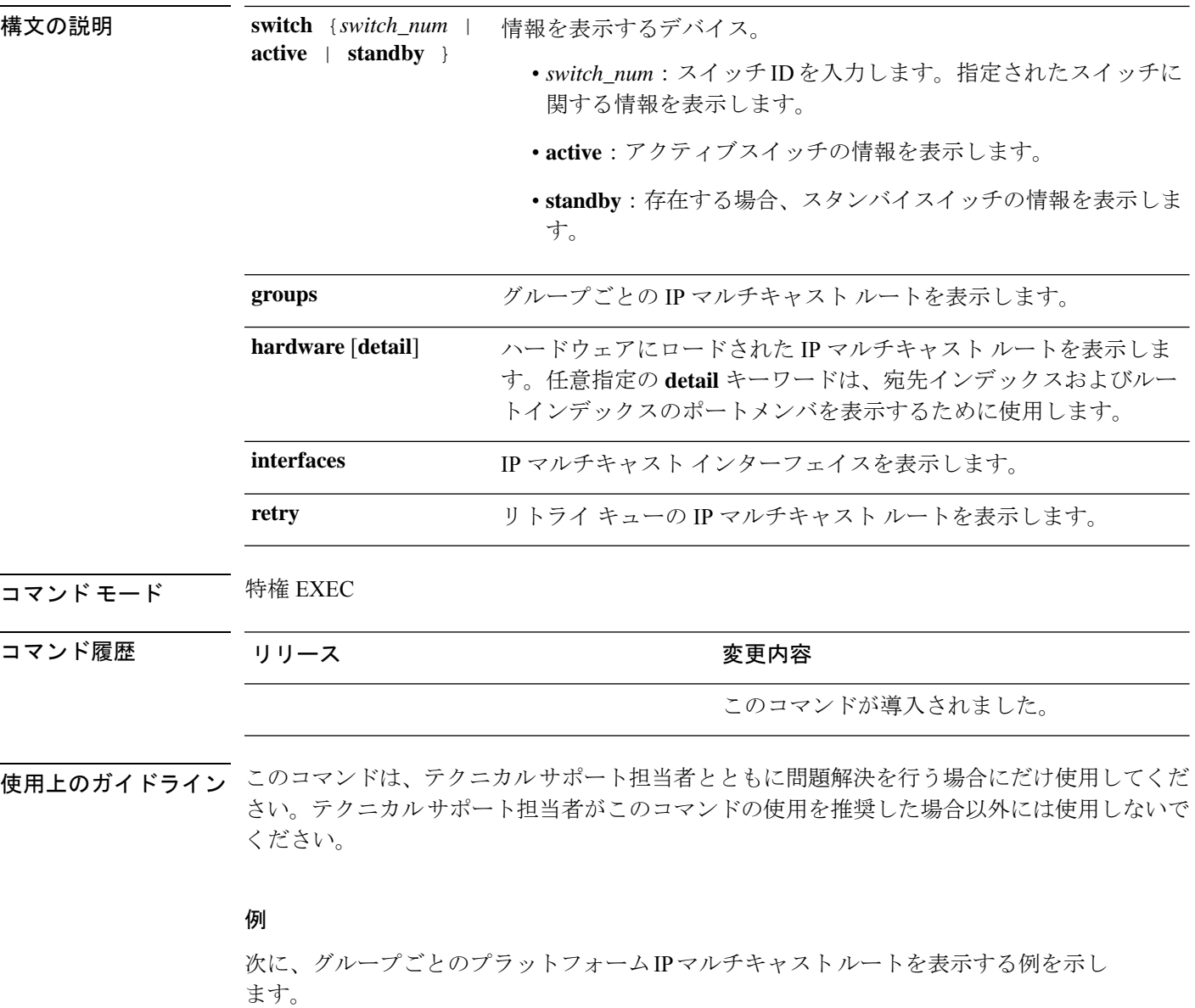

デバイス# **show platform software fed active ip multicast groups**

```
Total Number of entries:3
MROUTE ENTRY vrf 0 (*, 224.0.0.0)
Token: 0x0000001f6 flags: C
No RPF interface.
Number of OIF: 0
Flags: 0x10 Pkts : 0
OIF Details:No OIF interface.
DI details
----------
Handle:0x603cf7f8 Res-Type:ASIC_RSC_DI Asic-Num:255
Feature-ID:AL_FID_L3_MULTICAST_IPV4_Lkp-ftr-id:LKP_FEAT_INVALID_ref_count:1
Hardware Indices/Handles: index0:0x51f6 index1:0x51f6
```

```
Cookie length 56
0x0 0x0 0x0 0x0 0x0 0x0 0x0 0x0 0x0 0x0 0x0 0x0 0x0 0x0 0x0 0x4 0xe0 0x0 0x0 0x0 0x0 0x0
0x0 0x0 0x0 0x0 0x0 0x0 0x0 0x0 0x0 0x0 0x0 0x0 0x0 0x0 0x0 0x0 0x0 0x0 0x0 0x0 0x0 0x0
0x0 0x0 0x0 0x0 0x0 0x0 0x0 0x0 0x0 0x0 0x0 0x0
Detailed Resource Information (ASIC# 0)
----------------------------------------
al_rsc_di
RM:index = 0x51f6RM:pmap = 0x0RM:cmi = 0x0RM:rcp pmap = 0x0RM:force data copy = 0
RM:remote cpu copy = 0
RM:remote data copy = 0
RM:local cpu copy = 0
RM:local data copy = 0
al_rsc_cmi
RM:index = 0x51f6RM:cti lo[0] = 0x0RM:cti lo[1] = 0x0
RM:cti lo[2] = 0x0RM:cpu_q_vpn[0] = 0x0RM:cpu_q_vpn[1] = 0x0RM:cpu_q_vpn[2] = 0x0RM:npu_index = 0x0
RM: \overline{\text{strip\_seg}} = 0 \times 0RM:copy seg = 0x0
Detailed Resource Information (ASIC# 1)
----------------------------------------
al_rsc_di
RM:index = 0x51f6RM:pmap = 0x0RM:cmi = 0x0RM:rcp pmap = 0x0RM:force data copy = 0
RM:remote cpu copy = 0
RM:remote data copy = 0
RM:local cpu copy = 0
RM:local data copy = 0
al_rsc_cmi
RM:index = 0x51f6RM:cti\_lo[0] = 0x0RM:cti\_lo[1] = 0x0RM:cti \log(2) = 0 \times 0RM:cpu_q_vpn[0] = 0x0RM:cpuqvpn[1] = 0x0RM:cpu_q_vpn[2] = 0x0RM:npu index = 0x0RM: strip seq = 0x0RM:copy_seg = 0x0
==============================================================
```
<output truncated>

I